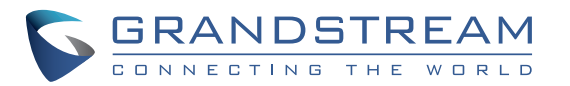

Grandstream Networks, Inc.

126 Brookline Ave, 3rd Floor Boston, MA 02215. USA Tel : +1 (617) 566 - 9300 Fax: +1 (617) 249 - 1987

www.grandstream.com

\*Android is a Registered Trademark of Google LLC. \*Skype and Skype for Business are Registered Trademarks of Microsoft Corporation

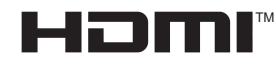

HDMI, the HDMI Logo, and High-Definition Multimedia Interface are trademarks or registered trademarks of HDMI Licensing LLC in the United States and other countries.

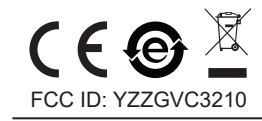

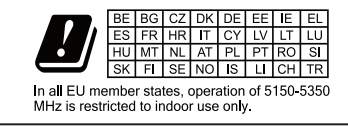

# **GVC3210** Video Conferencing Endpoint

**Quick Installation Guide**

For Warranty and RMA information, please visit www.grandstream.com

# **Content**

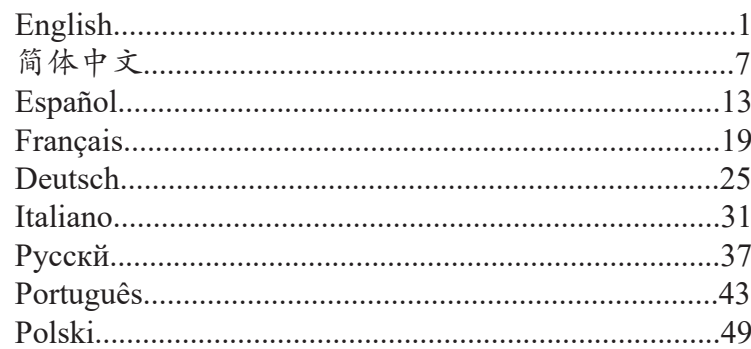

The GVC3210 is not pre-configured to support or carry emergency calls to any type of hospital, law enforcement agency, medical care unit ("Emergency Service(s)") or any other kind of Emergency Service. You must make additional arrangements to access Emergency Services. It is your responsibility to purchase SIP-compliant Internet telephone service, properly configure the GVC3210 to use that service, and periodically test your configuration to confirm that it works as you expect. If you do not do so, it is your responsibility to purchase traditional wireless or landline telephone services to access Emergency Services.

GRANDSTREAM DOES NOT PROVIDE CON-NECTIONS TO EMERGENCY SERVICES VIA THE GVC3210. NEITHER GRANDSTREAM NOR ITS OFFICERS, EMPLOYEES OR AFFILIATES MAY BE HELD LIABLE FOR ANY CLAIM, DAMAGE, OR LOSS. YOU HEREBY WAIVE ANY AND ALL SUCH CLAIMS OR CAUSES OF ACTION ARISING FROM OR RELATING TO YOUR INABILITY TO USE THE GVC3210 TO CONTACT EMERGENCY SERVICES, AND YOUR FAILURE TO MAKE ADDITIONAL AR-RANGEMENTS TO ACCESS EMERGENCY SER-VICES IN ACCORDANCE WITH THE IMMEDIATELY PRECEDING PARAGRAPH.

### PRECAUTIONS

**WARNING:** Use only the power adapter included in the GVC3210 package. Using an alternative non-qualified power adapter may possibly damage the unit.

**WARNING:** Please DO NOT power cycle the GVC3210 during system boot up or firmware upgrade. You may corrupt firmware images and cause the unit to malfunction.

# **OVERVIEW**

The GVC3210 offers businesses a revolutionary video conferencing endpoint with unprecedented flexibility and the support for multiple popular video conferencing protocols out of the box. Based on Android 6.x Operating System, in addition to Grandstream's industry leading SIP-based video conferencing platform. The GVC3210 sets a new bar for enterprise class video conferencing solution in terms of flexibility, interoperability, system openness, application richness and ease of use in the modern Internet age.

# PACKAGE CONTENTS

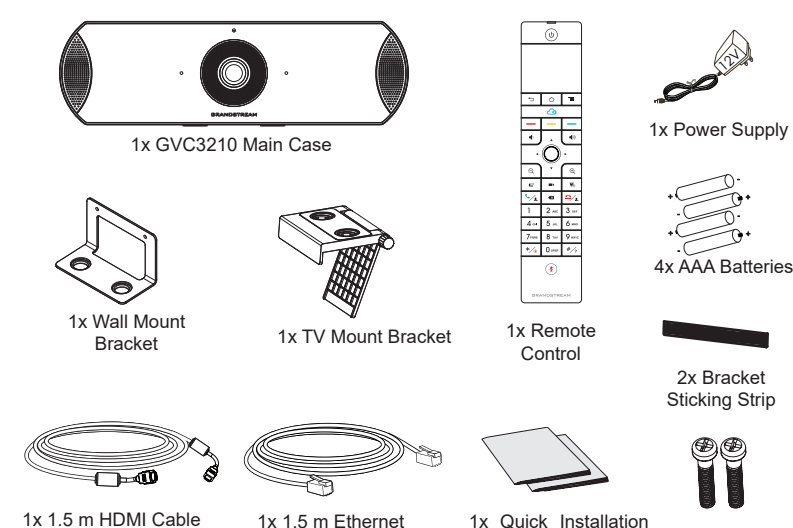

1x 5m HDMI Cable

Cable Guide 1x GPL License

2x Screws

# INSTALLATION

The GVC3210 can be installed in the following two ways: **Option 1:** Mount on TV/Monitor. TV/Monitor mount bracket is required. **Option 2:** Mount on wall. Wall mount bracket is required.

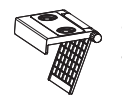

The TV/Monitor mount bracket is plastic and comes as one piece with integrated two magnets in order to hold the GVC3210.

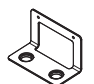

The wall mount bracket is metal and comes as one piece.

### INSTALLING BRACKET TO MOUNT THE GVC3210 ON TV/ MONITOR

- 1. Locate the TV/Monitor mount bracket in the package.
- 2. Put the Bracket Sticking Strip on the frame of the TV.
- 3. Put the bracket on the Bracket Sticking Strip and adjust the angle. **Note:** Make sure the top of the bracket is in horizontal direction.
- 4. Lock the bracket and fix it on the TV.
- 5. Put the GVC3210 on the bracket and fix it by the bottom magnet.

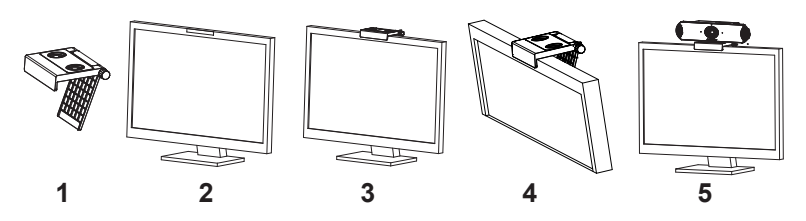

# INSTALLING BRACKET TO MOUNT THE GVC3210 ON WALL

- 1. Locate the Wall mount bracket in the package.
- 2. Fix the metal bracket on the wall using two plastic expansion pipes and two screws.
- 3. Put the GVC3210 on the bracket and fix it by the bottom magnets.

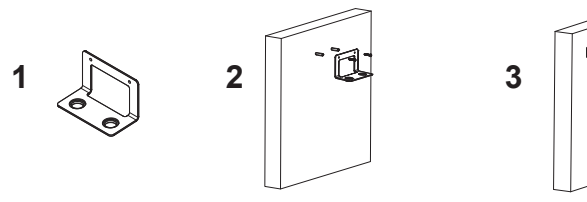

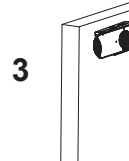

# CONNECTING THE GVC3210

1. Connect the LAN port of the GVC3210 to the RJ-45 socket of a hub/switch or a router (LAN side of the router) using the Ethernet cable.

**Note**: The GVC3210 supports Wi-Fi as well. It can be used to connect the GVC3210 to the network.

2. Connect the HDMI [1] port of the GVC3210 to the HDMI port of the main display device (e.g., TV) using the HDMI cable. Connect HDMI port 2 if you have additional display devices.

**Note:** Please make sure to follow the port order when connecting HDMI port 1 and 2. The GVC3210 will not work correctly if connecting HDMI port 2 without HDMI port 1 connected.

3. Connect the 12V DC output plug to the power jack on the GVC3210 and then plug the power adapter into an electrical outlet.

4. The LED Indicator in the front of the GVC3210 will show if the device is ready to be used by changing the color from red to green.

**Note**: The display device (e.g., TV) will show the idle HOME screen with IP address on the top status bar as well.

5. Insert your Micro SD card into the Micro SD card slot. The recording files will be saved in the Micro SD card.

6. (Optional) Connect presentation device (e.g., a laptop) to the GVC3210 HDMI IN port for presentation purpose during conference call.

7. (Optional) Connect USB accessory (e.g., mouse, keyboard, USB flash drive, ... etc) to the USB port.

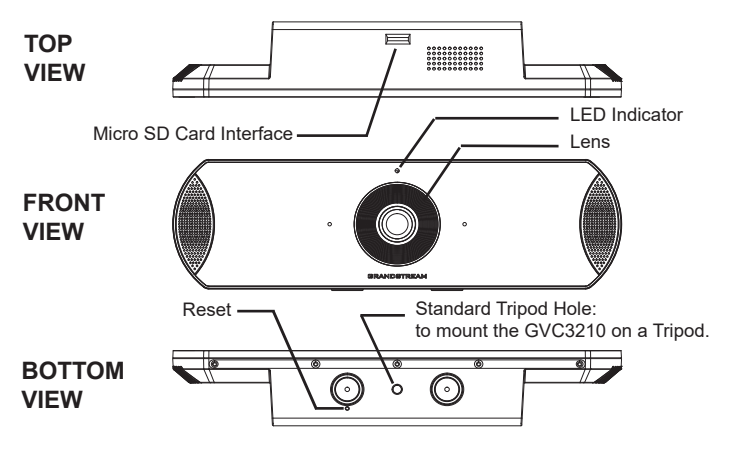

### Connecting example

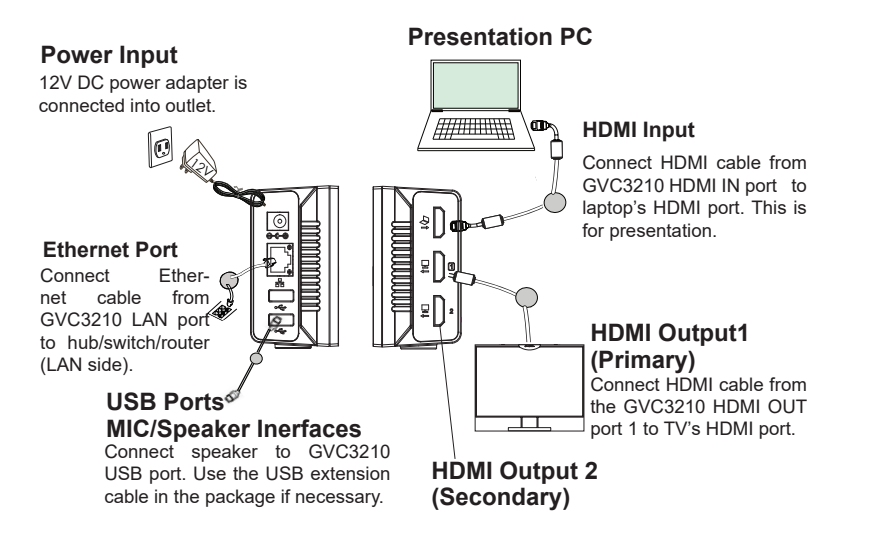

# USING THE GVC3210 REMOTE CONTROL

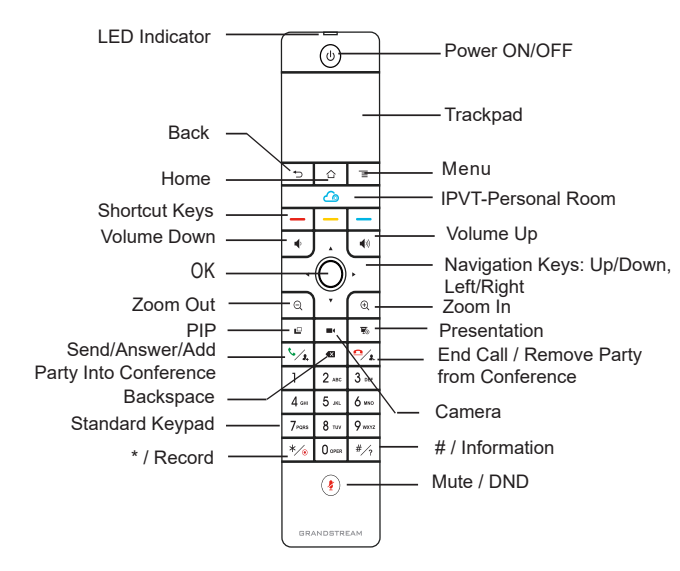

1. Open the battery cover on the back of the remote control. Place four AAA batteries proprely and put the cover back on.

2. When using the GVC3210 for the first time, the remote control should be paired and connected to it via Bluetooth or infrared connection already. After the GVC3210 fully boots up, tap on the OK button on the remote control to initiate the connection. Then the remote control can be used normally.

#### **1. Infrared connection:**

Users need to keep the two devices in front of each other without any substantial obstruction in between.

The LED on the remote control is green when using infrared connection mode.

#### **2. Bluetooth connection:**

If the remote control is not paired with the GVC3210 anymore (e.g., a factory reset is made), press OK button and number 5 button at the same time for about 4 seconds. This will initiate pairing process on the remote control and it will be paired and connected to the GVC3210 shortly.

#### **Notes:**

1. Users can also download GVC3210 Bluetooth remote control app for Android™ and install to your Android™ device. This app can be used as an alternative for the remote control in the GVC3210 package.

2. After the remote control is paired, users could follow the setup wizard to initiate GVC3210 step-by-step, or skip the setup wizard.

# CONFIGURING GVC3210 VIA WEB UI

1. Ensure your GVC3210 is properly powered up and connected to the Internet.

2. The IP address of the GVC3210 will show on the top status bar of the connected display device (e.g., TV) via HDMI.

3. Type the IP address in your PC's browser (see figure below).

4. The default username and password for administrator are "admin" and "admin". The default username and password for user are "user" and "123".

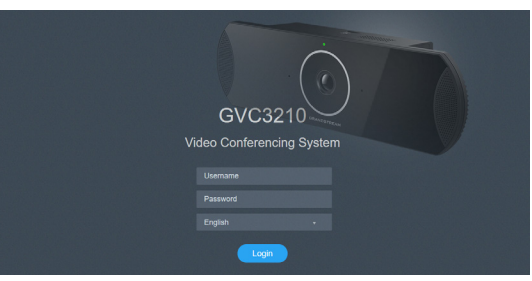

For the detailed user manual, please download from: http://www.grandstream.com/support

GVC3210不预设对医院,执法机构,医疗中心(急救 服务)以及各种紧急服务的紧急通话服务。用户必须自 行设定紧急通话功能。用户必须自行购买SIP兼容的网 络电话服务,正确的设定GVC3210使用该服务,并定 期测试您的配置以确保GVC3210如预期工作,否则请 购买传统无线或有线电话服务来拨打紧急通话。

Grandstream Networks 公司的GVC3210不支持紧急 通话服务。Grandstream Networks公司、其管理者和 员工以及其相关机构对此所造成的任何索赔、损失或 者损害都不负有任何法律追究责任。在此,您将无权 对任何以及所有由于无法通过GVC3210拨打紧急电话 以及没有遵照前段文字描述而造成紧急通话失败的事 件提出诉讼。

# 注意事项

警告:请不要在设备启动未完成的时候或设备的软件升级过程中断开电源。如上所 述的操作会导致设备本身的程序损坏,进而造成设备无法启动。

警告:请使用设备包装中的电源。使用其他没有经过认证的替代电源适配器有可 能对设备造成损害。

# 产品概览

GVC3210支持多种流行的视频会议协议以及平台。其灵活性为现代企业 提供了一 种突破性的视频会议解决方案。GVC3210基于安卓6.0操作系统,GVC3210的灵 活性、互用性、开放性以及应用的丰富性、贴合现代的易用性使其能够成为企业 级视频会议解决方案的一座新里程碑。

# 设备包装清单

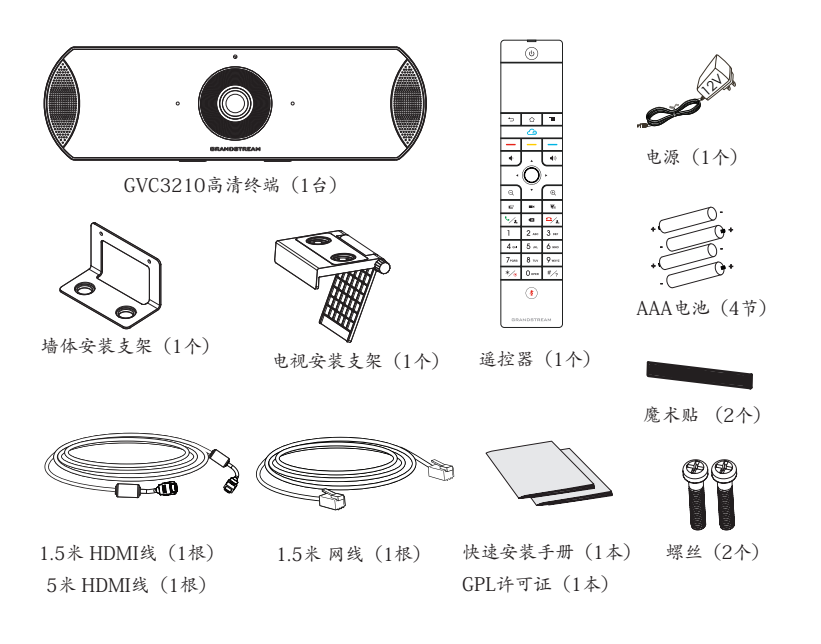

# 安装设备

GVC3210支持两种安装方式:

方式1: 使用电视安装支架,安装在电视/显示器上。 方式2: 使用墙体安装支架,安装在墙上。

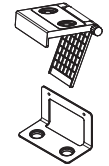

附带的一个电视安装支架是塑料材质,并且 含有两块磁铁以便固定GVC3210。

附带的一个墙体安装支架是金属材质。

安装设备GVC3210在电视或显示器上

1. 安装需要使用到GVC3210包装中的电视/显示器安装支架。

2. 将魔术贴置于电视的边框上。

3. 将电视安装支架置于魔术贴上,并调整合适的角度。 注意:确保支架的顶端处于水平方位。

4. 旋转旋钮锁死旋转夹,将支架固定在电视上。

5. 将主机通过底部的磁铁吸在支架上。

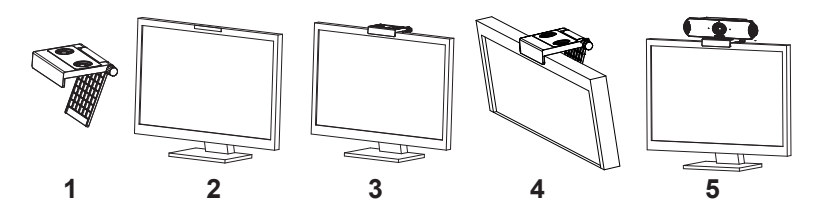

安装设备GVC3210在墙上

1.安装需要使用到GVC3210包装中的墙体安装支架。 2. 用两个塑胶膨胀管和两颗螺丝将金属墙体安装支架固定在墙上。 3. 将主机通过底部的磁铁吸在支架上。

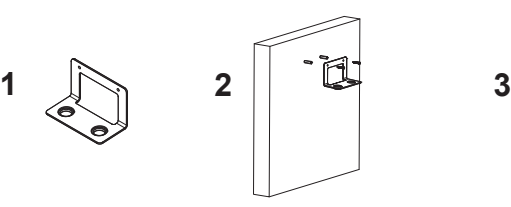

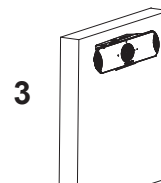

# 连接GVC3210

1. 用网线将设备的网络接口和外部网络接口(如:集线器或交换机上的RJ-45网络 接口)连接。

注意:GVC3210设备支持Wi-Fi无线连接。

2.使用HDMI线将主显示设备连接到GVC3210的HDMI输出口1。如果有第二台显 示设备,请连接到HDMI输出口2。

注意: 连接显示设备时, 请确保按照HDMI输出口1, 2的顺序依次连接。如果在未 连接HDMI输出口1的情形下就连接2,设备将无法正常工作。

3. 用12V电源适配器连接电话电源接口和交流电源插座。

4. 如果GVC3210设备已经可以使用,前置指示灯会从红色变为绿色。

注意:显示设备(比如,电视)会在空闲主屏幕的顶部状态栏也会显示设备的IP地 址。

5. 将Micro SD卡插入GVC3210的Micro SD卡插槽。录音文件将保存到

Micro SD卡中。

6.(可选)使用HDMI线将演示设备(比如,笔记本电脑)连接到GVC3210的 HDMI输入接口。

7.(可选)将USB辅助设备,例如鼠标、键盘或者USB存储设备接入GVC3210的 USB接口。

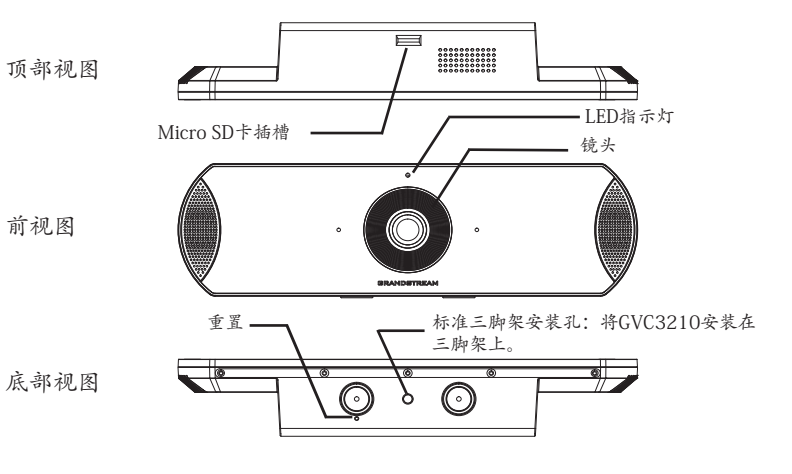

连接示例

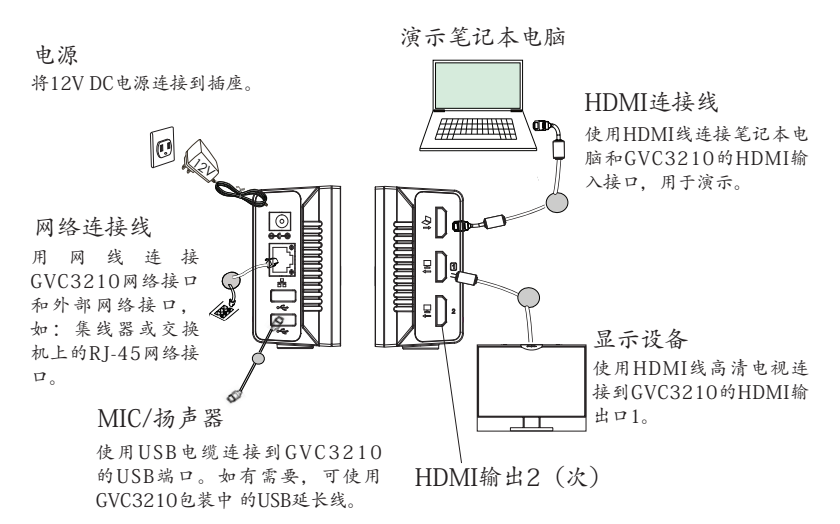

# 使用GVC3210遥控器

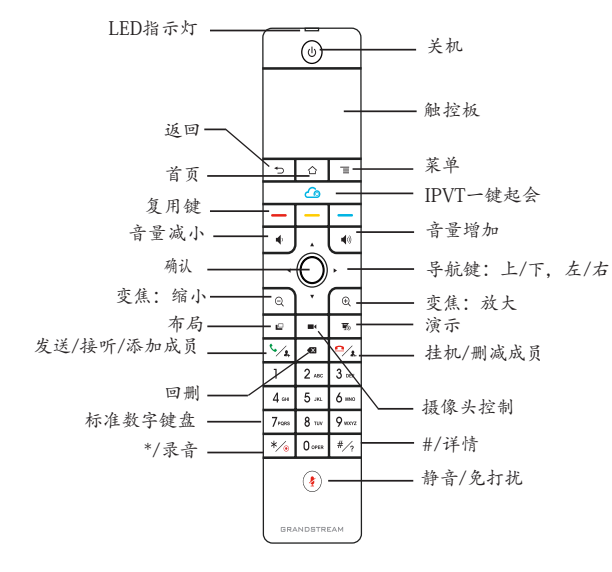

1. 打开遥控器后盖,安装四节AAA电池,将后盖装回。

2.第一次使用GVC3210时,遥控器与GVC3210已经通过蓝牙或红外连接配 对。GVC3210完全启动后,按下遥控器上的任何按键激活连接,遥控器即可正常 使用。

1. 红外连接 :

用户需要将这两个设备保持正面相对,并且彼此之间没有障碍物。遥控器上的 LED指示灯在红外连接模式下显示绿色。

#### 2. 蓝牙连接 :

如果遥控器与GVC3210未配对,如GVC3210重置后会出现下图界面,请根据提 示长按遥控器上的OK键和5键大约4秒,待遥控器顶部蓝灯闪烁后松开,遥控器将 蓝牙连接成功。LED指示灯在蓝牙模式下显示蓝色 。

注意:

1.用户可以下载蓝牙遥控器应用,安装在安卓设备上。该应用可以作为遥控器的 替代。

2.遥控器配对好之后, 用户可以根据设置向导一步步设置GVC3210。用户也可以 跳过设置向导直接使用GVC3210。

### 通过Web界面配置GVC3210

1. 确保GVC3210正常启动并且连接网络。

2.GVC3210获取到的IP地址将会显示在通过HDMI连接的设备(比如,电视)的顶 部状态栏上。

3.在电脑浏览器输入话机的IP地址(电话和电脑必须在同一个网段),见下图。 4.默认管理员的用户名是"admin",密码是"admin";默认终端用户的用户名 是"user", 密码是"123"。

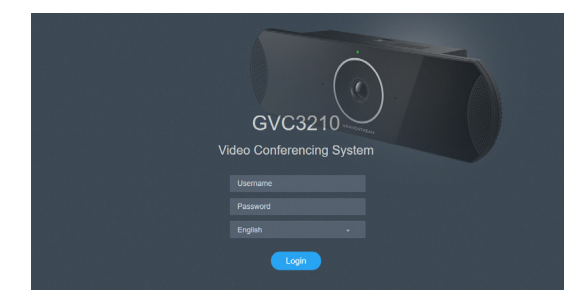

请登录以下网址获取GVC3210用户手册: http://www.grandstream.com/support

El GVC3210 no viene pre configurado ni tiene acceso a información de ningún tipo de servicio de llamadas de emergencia, hospitales, servicios policiales, unidades de cuidados médicos o cualquier otro tipo de servicio de socorro. Usted deberá hacer las coordinaciones necesarias para poder acceder a estos servicios. Será su responsabilidad, el contratar el servicio de telefonía por internet compatible con el protocolo SIP, configurar apropiadamente el GVC3210 para usar dicho servicio y periódicamente probar su configuración para confirmar su funcionamiento de acuerdo a sus expectativas. Si usted decide no hacerlo, será su responsabilidad comprar servicios de telefonía tradicional, ya sea por línea fija o inalámbrica para poder acceder a los servicios de emergencia.

GRANDSTREAM NO PROVEE CONEXIONES CON NINGUN SERVICIO DE EMERGENCIA MEDIANTE EL GVC3210. NI GRANDSTREAM NI SUS DIREC-TORES, EMPLEADOS O AFILIADOS, PUEDEN SER SUJETOS REPONSABLES POR NINGUN RECLA-MO, DAÑO O PERDIDA. POR LO TANTO, USTED RENUNCIA A SU DERECHO DE RECLAMO O DE-NUNCIA QUE PUEDA SURGIR DEBIDO A LAS LIMI-TACIONES EN EL USO DEL GVC3210 PARA CON-TACTAR A LOS SERVICIOS DE EMERGENCIA, ASI COMO A SU NEGLIGENCIA DE REALIZAR LAS CO-ORDINACIONES NECESARIAS PARA ACCEDER A TODOS LOS SERVICIOS DE EMERGENCIA, MEN-CIONADOS EN EL PARRAFO PRECEDENTE.

# PRECAUCIONES

**CUIDADO:** Use solamente el adaptador de corriente incluido con el GVC3210. Usar uno alternativo puede dañar el equipo.

**CUIDADO:** Por favor NO apague el GVC3210 durante el arranque o durante la actualización del firmware. La interrupción de la actualización del firmware puede causar mal funcionamiento del equipo.

# INFORMACIÓN GENERAL

El GVC3210 ofrece a las empresas un terminal de videoconferencia revolucionario con una flexibilidad sin precedentes y soporte para multiples protocolos de videoconferencias populares. Basado en Android 6.x™, además de la plataforma de la industria Grandstream líder en videoconferencias basadas en SIP. El GVC3210 fija una nueva solución para videoconferencias de clase empresarial en términos de flexibilidad, interoperabilidad, apertura de sistemas, rico en aplicaciones y facilidad de uso en la edad moderna del internet.

# CONTENIDO DEL PAQUETE

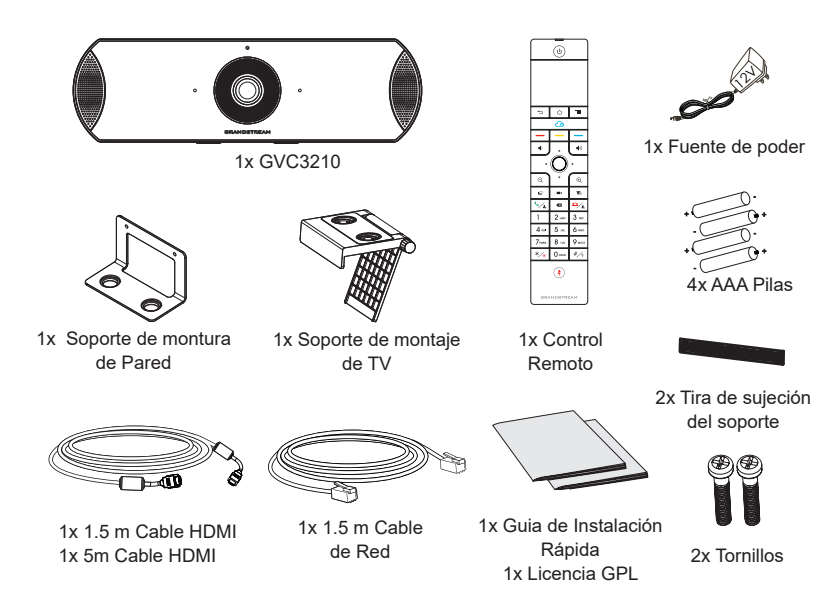

# INSTALACIÓN

El GVC3210 puede ser instalado de las dos maneras siguientes:

**Opción 1**: Montaje en TV/ Monitor. El Soporte de montaje de TV/Monitor es requerido.

**Opción 2**: Montura en la pared. Se requiere de una montura de pared.

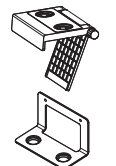

El soporte para montaje de TV/Monitor es de plástico y viene como una sola pieza integrada de dos imanes para mantener el GVC3210

El Soporte para montaje de pared es de metal y viene como una sola pieza.

### INSTALANDO EL SOPORTE PARA MONTAR EL GVC3210 SOBRE TV/MONITOR

- 1. Localice el soporte de montaje de TV/Monitor en la caja.
- 2. Coloque la tira de sujeción del soporte en el marco del televisor.
- 3. Coloque el soporte en la tira de sujeción del soporte y ajuste el ángulo.

**Nota:** Asegúrese de que la parte superior del soporte esté en dirección horizontal.

- 4. Bloquee el soporte y fíjelo en el televisor.
- 5. Coloque el GVC3210 en el soporte y fíjelo por el imán inferior.

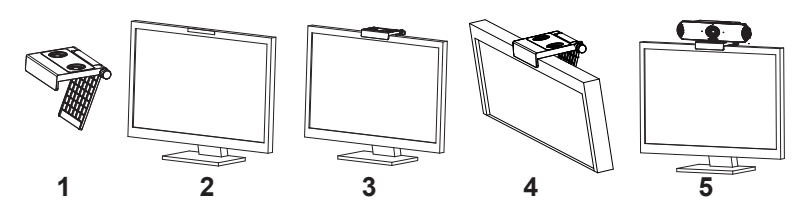

### INSTALANDO EL SOPORTE PARA MONTAR EL GVC3210 EN LA PARED

1. Localice el soporte para montaje de pared en la caja.

2. Fija el soporte metálico en la pared utilizando dos anclajes plásticos de expansión y dos tornillos.

-6

3. Coloque el GVC3210 sobre el soporte y fíjelo con lo imanes inferiores.

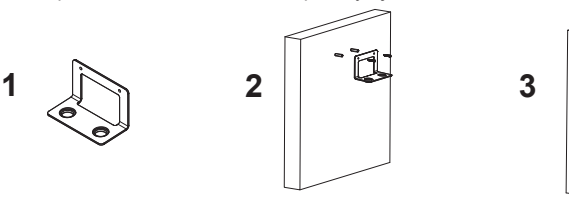

# CONECTANDO EL GVC3210

1. Conecte el puerto LAN del GVC3210 a un puerto RJ45 de un Hub/Switch o Router (del lado LAN del router) usando el cable Ethernet.

**Nota**: El GVC3210 también soporta Wi-Fi. Puede ser utilizado para conectar el GVC3210 a la red.

2. Conecte el puerto HDMI 1 del GVC3210 al puerto HDMI de la pantalla principal (Ej. TV) con el cable HDMI. Conecte el puerto HDMI 2 si tiene otro dispositivo de visualización adicional.

**Nota:** Por favor asegúrese de conectar los puertos HDMI 1 y 2 en el orden correcto. El GVC3210 no funcionara correctamente si conecta el puerto HDMI 2 sin conectar previamente el puerto HDMI1.

3. Conecte el plug de salida de 12V DC al enchufe de poder del GVC3210, conecte el adaptador de poder a un toma corriente.

4. El indicador LED en la parte frontal del GVC3210 mostrará si el dispositivo está listo para ser usado cambiando el color de rojo a verde.

**Nota:** El dispositivo de visualización (por ejemplo, TV) mostrará también la pantalla HOME inactiva con la dirección IP en la barra de estado superior.

5. Inserte su tarjeta Micro SD dentro de la ranura para tarjetas Micro SD. Los archivos grabados se guardarán en la tarjeta Micro SD.

6. (Opcional) Conecte el dispositivo de presentación (por ejemplo, una computadora portátil) al puerto de Entrada HDMI del GVC3210 para propósitos de presentación durante la conferencia.

7. (Opcional) Conecte un accesorio USB (Ejemplo, ratón, teclado, memoria USB, entre otros) al puerto USB.

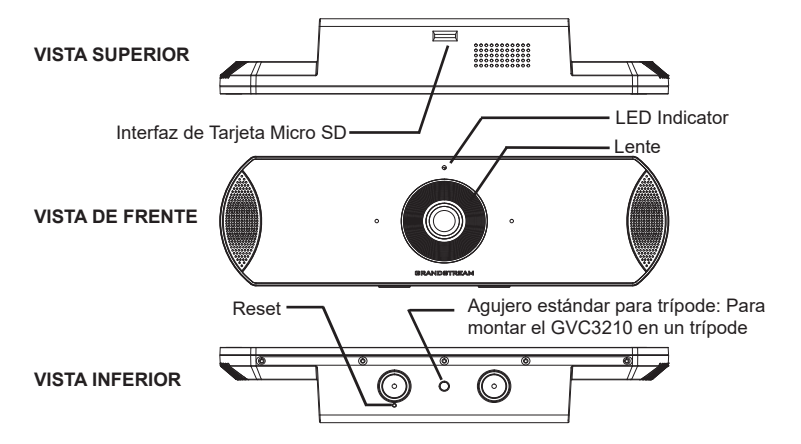

# Ejemplo de conexión

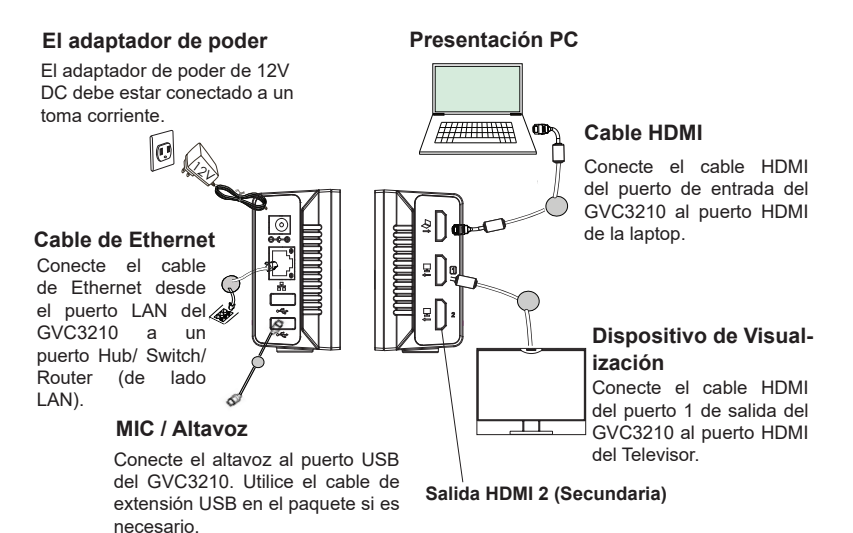

# USANDO EL CONTROL REMOTO DEL GVC3210

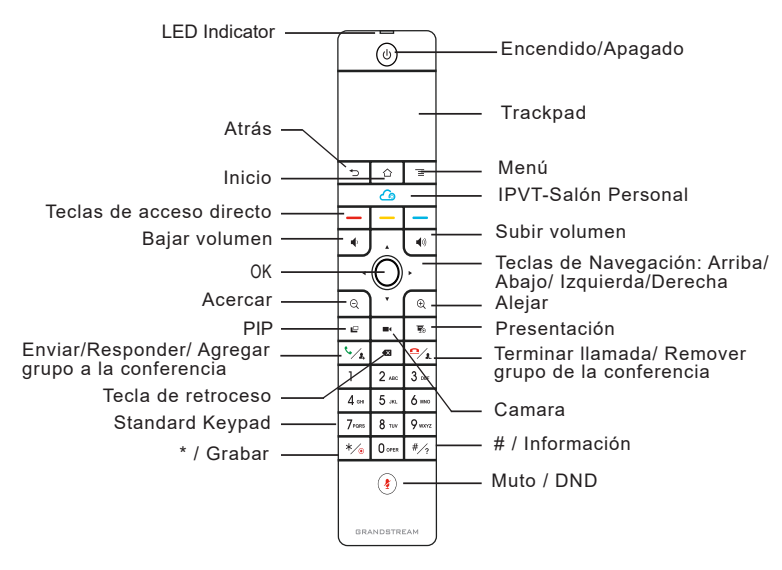

1. Abra la cubierta de la batería en la parte posterior del control remoto. Coloque cuatro pilas AAA de manera adecuada y vuelva a colocar la cubierta.

2. Cuando utilice el GVC3210 por primera vez, el control remoto deberá ser emparejado y conectado a él vía Bluetooth o conexión infrarroja.

Después que el GVC3210 se haya iniciado completamente, toque el botón control remoto para iniciar la conexión. A continuación, el mando a distancia se puede utilizar normalmente.

#### **1. Conexión infrarroja:**

Los usuarios necesitan mantener los dos dispositivos uno frente al otro sin ningún obstáculo sustancial en el medio.

El LED del control remoto está verde cuando se utiliza el modo de conexión por infrarrojos.

#### **2. Conexión Bluetooth:**

Si el control remoto no está emparejado con el GVC3210 (Ej, Se realizo un restablecimiento de fábrica), presione el botón OK y el botón de número 5 al mismo tiempo durante unos 4 segundos. Esto iniciará el proceso de emparejamiento en el mando a distancia y se emparejará y conectará al GVC3210 en breve.

#### **Nota:**

1. Los usuarios pueden descargar aplicaciones Android™ de control remoto via Bluetooth al GVC3210 e instalarlas a su dispositivo android. Estas aplicaciones pueden ser usadas como una alternativa para control remoto dentro del paquete del GVC3210.

2. Luego de que el control remoto esté conectado, los usuarios deberán seguir los pasos del asistente de configuración para configurar el GVC3210, u omitir el asistente de configuración.

### Configurando el GVC3210 utilizando un navegador Web

1. Asegúrese de que su GVC3210 esté prendido y conectado a internet de manera apropiada.

2. La dirección IP del GVC3210 se mostrará en la barra de estado superior del dispositivo de pantalla conectado (por ejemplo, TV) a través de HDMI.

3. Tipee la dirección Ip en el navegador de su PC (ver figura).

4. El nombre de usuario y contraseña por defecto para el administrador es "admin" y "admin", y el nombre de usuario y contraseña por defecto para el usuario es "user" y "123".

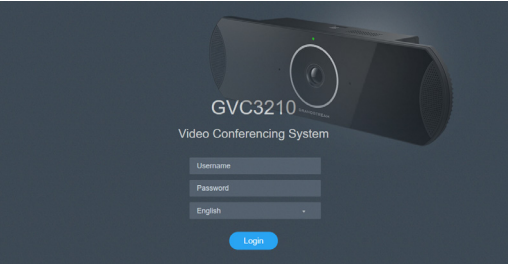

Para obtener el manual de usuario, favor haga click aquí: http://www.grandstream.com/support

Le GVC3210 n'est pas préconfiguré pour prendre en charge ou de procéder les appels d'urgence à tout type d'hôpital, d'application de la loi, ou unité de soins médicaux ("Service (s) d'urgence") ou tout autre type de service d'urgence. Vous devez faire des arrangements pour l'accès aux services d'urgence. C'est votre responsabilité d'acheter un service téléphonique Internet compatible SIP, configurer correctement le GVC3210 à utiliser ce service et, périodiquement, de tester votre configuration afin de confirmer qu'il fonctionne comme prévu. Si vous ne le faites pas, c'est votre responsabilité d'acheter un accès au service téléphonique traditionnel sans fil ou filaire afin d'accéder aux services d'urgence.

GRANDSTREAM NE FOURNIT AUCUNE CONNEX-ION AUX SERVICES D'URGENCE VIA LE GVC3210. NI GRANDSTREAM, NI SES DIRIGEANTS, EM-PLOYES OU FILIALES PEUVENT ETRE TENUS RESPONSABLE POUR TOUTE RECLAMATION OU CAUSE D'ACTION DECOULANTE OU RELATIVE A VOTRE INCAPACITE D'UTILISER LE GVC3210 POUR CONTACTER LES SERVICES D'URGENCE ET VOTRE ECHEC DE FAIRE DES ARRANGE-MENTS SUPPLEMENTAIRES POUR ACCEDER AUX SERVICES D'URGENCE EN CONFORMITE AVEC LE PARAGRAPHE PRECEDENT.

# PRECAUTIONS

**Avertissement:** Utilisez seulement le boitier d'alimentation inclus dans le pack du GVC3210. L'utilisation d'un boitier d'alimentation alternatif non qualifié peut endommager l'équipement.

**Avertissement:** Veuillez ne pas éteindre le GVC3210 pendant le démarrage du système ou la mise à jour du firmware. Cela risque de rompre l'image du firmware et en conséquence rendre l'unité inutilisable.

### PRESENTATION

Le GVC3210 offre pour les entreprises un terminal de visiocoférence révolutionnaire doté d'une flexibilité sans précédent, et un support inné pour de multiple protocoles populaires utilisés en visioconférence. Basé sur Android 6.x™, en plus de la plateforme de Grandstream pionière en industrie visioconférence basée sur SIP. Le GVC3210 établit une nouvelle barre pour les solutions de visioconférence d'entreprises en terme de flexibilité, interopérabilité, ouverture du système, richesse d'applications et facilité d'utilisation dans l'ère moderne d'internet.

# CONTENU DU PACK

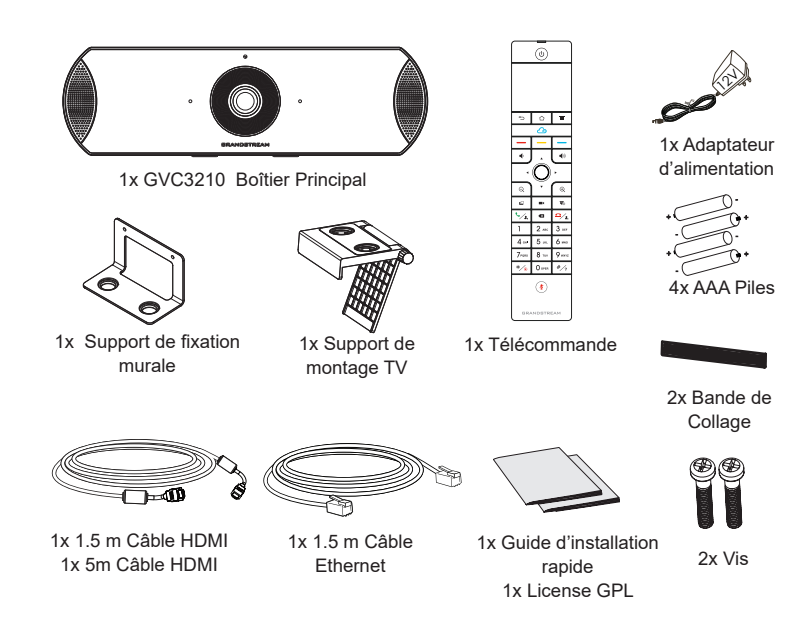

# INSTALLATION

Le GVC3210 peut être installé en deux façons différentes:

**Option 1**: Montage sur TV/Moniteur. Le support de montage TV/Moniteur est requis.

**Option 2**: Fixation murale. Support mural requis.

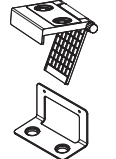

Le support de montage TV/Moniteur est en plastique et est livré en une seule pièce avec deux aimants intégrés pour maintenir le GVC3210.

Le support de montage mural est en métal et est livré en une seule pièce.

# INSTALLATION DU SUPPORT POUR FIXER LE GVC3210 SUR TV/MONITEUR

- 1. Localisez le support de montage TV/Moniteur dans le pack.
- 2. Placez la bande de collage sur le cadre du téléviseur.
- 3. Placez le support sur la bande de collage et ajustez l'angle.

**Remarque:** Assurez-vous que le haut du support est en direction horizontale.

- 4. Verrouillez le support et fixez-le sur le téléviseur.
- 5. Placez le GVC3210 sur le support et fixez-le par l'aimant inférieur.

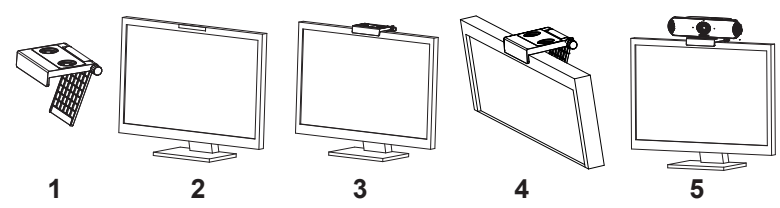

# INSTALLATION DU SUPPORT POUR FIXER LE GVC3210 SUR LE MUR

1. Localisez le support mural dans le pack.

2. Fixez le support métallique sur le mur à l'aide des deux tuyaux d'expansion en plastique et des deux vis.

3. Placez le GVC3210 sur le support et fixez-le par les aimants inférieurs.

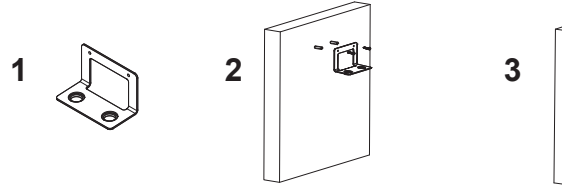

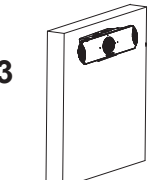

# CONNECTER LE GVC3210

1. Connectez le port LAN du GVC3210 au port RJ-45 d'un hub/switch ou un routeur (Partie LAN du routeur) en utilisant un câble Ethernet.

**Note**: Le GVC3210 supporte aussi la connexion au réseau Wi-Fi.

2. Branchez la prise HDMI port[1] du GVC3210 au port HDMI de l'écran principal (par exemple, TV) en utilisant le câble HDMI. Connectez le port HDMI 2 si vous avez d'autres dispositifs d'affichage supplémentaires.

**Note:** Veuillez s'assurer de maintenir l'ordre des ports lors de la connexion des ports HDMI 1 et 2. Le GVC3210 ne fonctionnera pas correctement en cas de connexion du port HDMI 2 sans avoir connecter le port HDMI 1.

3. Connectez le port de sortie 12V DC à la prise d'alimentation sur le GVC3210; branchez l'adaptateur d'alimentation dans une prise électrique.

4. L'indicateur LED à l'avant du GVC3210 montrera si l'appareil est prêt à être utilisé en changeant de couleur du rouge en vert.

**Note**: Le périphérique d'affichage (par exemple, TV) affichera également l'écran d'accueil inactif avec l'adresse IP sur la barre d'état supérieure.

5. Insérez votre carte Micro SD dans la fente de la carte Micro SD. Les fichiers d'enregistrement seront enregistrées dans la carte Micro SD.

6. (Facultatif) Connectez le périphérique de présentation (par exemple, un ordinateur portable) au port Entrée HDMI du GVC3210 pour la présentation lors d'une conférence.

7. (Facultatif) Connectez un accessoire USB (par exemple, souris, clavier, lecteur de flash USB et etc) au port USB.

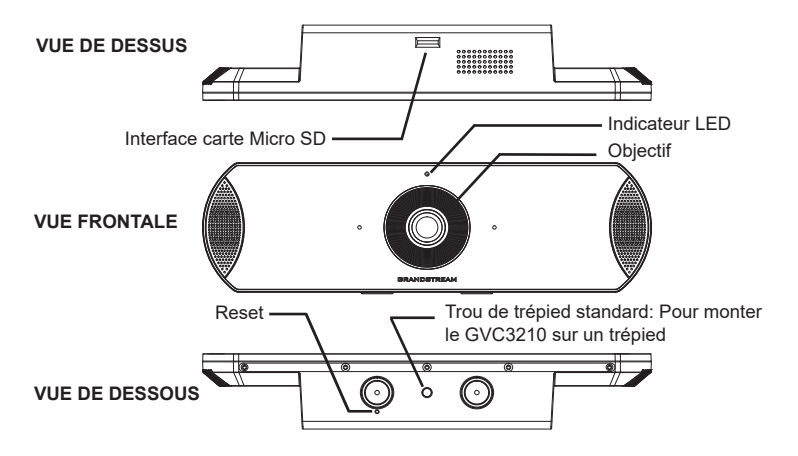

### Exemple de connection

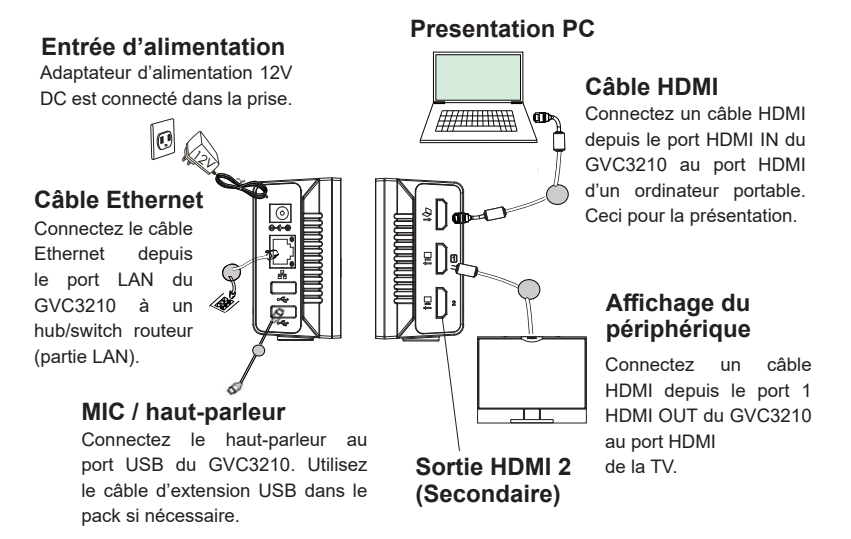

# UTILISATION DE LA TELECOMMANDE DU GVC3210

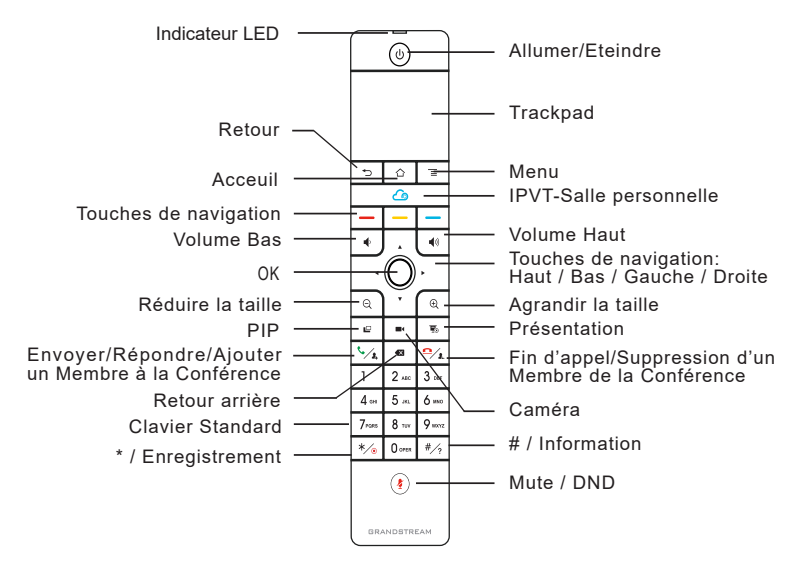

1. Ouvrez le couvercle de la batterie à l'arrière de la télécommande. Placez proprement quatre piles AAA et remettez le capot.

2. Lorsque vous utilisez le GVC3210 pour la première fois, la télécommande devrait déjà être jumelée et connecté via une connexion Bluetooth ou infrarouge. Une fois le GVC3210 entièrement démarré, appuyez sur le bouton OK sur le télécommande pour lancer la connexion. La télécommande peut être ensuite utilisée normalement.

### **1. Connexion infrarouge:**

Les signaux infrarouges sont automatiquement utilisés pour connecter la télécommande au GVC3210. Les utilisateurs doivent garder les deux appareils en face l'un de l'autre sans obstruction substantielle entre eux. La LED de la télécommande est verte lorsque vous utilisez le mode de connexion infrarouge.

#### **2. Connexion Bluetooth:**

Si la télécommande n'est plus jumelée avec le GVC3210 (par exemple, une réinitialisation d'usine est faite), appuyez sur le bouton OK et le bouton numéro 5 en même temps pendant environ 4 secondes. Cela déclenchera un processus d'appariement sur la télécommande et elle sera couplé et connectée rapidement au GVC3210

#### **Notes:**

1. Les utilisateurs peuvent également télécharger la tétécommande sous forme d'application Bluetooth pour Android™ et l'installer sur votre appareil Android™. Cette application peut être utilisée comme une alternative pour la télécommande qui vient dans le boitier du GVC3210.

2. Une fois la télécommande est jumelée, les utilisateurs peuvent suivre les étapes de l'assistant de configuration ou bien l'ignorer et lancer directement le GVC3210.

# CONFIGURATION DU GVC3210 VIA LE NAVIGATEUR WEB

1. Assurez vous le GVC3210 est proprement mis sous tension et connecté à Internet.

2. L'adresse IP du GVC3210 apparaîtra sur la barre d'état supérieure affichée sur périphérique connecté (par exemple, TV) via HDMI.

3. Entrez l'addresse IP dans le navigateur de votre PC (voir figure ci-dessous).

4. Par défaut le nom et le mot de passe Administrateur sont "admin" et "admin". Par défaut le nom et le mot de passe Utilisateur sont "user" et "123".

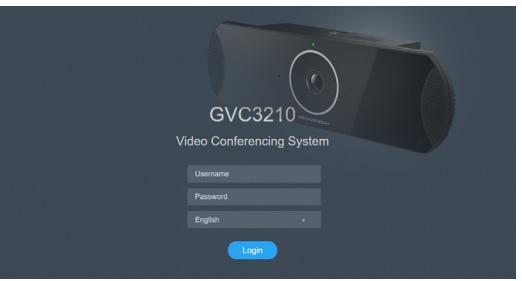

Pour plus de détails, veuillez consulter le manuel 'utilisation sur: http://www.grandstream.com/support

Das GVC3210 ist nicht für die Durchführung von Notrufen an Krankhäuser, Strafverfolgungsbehörden, medizinische Pflegeeinrichtungen ("Notdienste") oder jegliche andere Form von Notdiensten ausgerichtet. Sie müssen zusätzliche Einstellungen vornehmen, um Zugang zu Notdiensten zu erhalten. Es liegt an Ihnen, einen SIP-kompatiblen Internettelefoniedienst zu erwerben, das GVC3210 korrekt für die Nutzung dieses Dienstes zu konfigurieren und die Konfigurierung regelmäßig auf ihre Funktionstüchtigkeit zu testen. Andernfalls liegt es an Ihnen, herkömmliche Drahtlos oder Festnetztelefoniedienste zu erwerben, um Zugang zu Notdiensten zu erhalten.

GRANDSTREAM BIETET ÜBER DAS GVC3210 KE-INE VERBINDUNG ZU NOTRUFEN AN. WEDER DAS UNTERNEHMEN GRANDSTREAM NOCH SEINE FUNKTIONÄRE, ANGESTELLTEN ODER PARTNER KÖNNEN FÜR FORDERUNGEN, SCHADEN ODER VERLUSTE HAFTBAR GEMACHT WERDEN. SIE VERZICHTEN HIERMIT AUF JEGLICHE UND ALLE SOLCHE FORDERUNGEN ODER RECHTLICHEN SCHRITTE, DIE DURCH DIE UNMÖGLICHKEIT, ÜBER DAS GVC3210 NOTRUFE ZU NUTZEN, SOW-IE DURCH IHR VERSÄUMNIS, DIE GEMÄß DEM VORHERGEHENDEN PARAGRAPH NOTWENDI-GEN ZUSÄTZLICHEN EINSTELLUNGEN FÜR DEN ZUGANG ZU NOTRUFEN VORZUNEHMEN, VER-URSACHT WERDEN KÖNNEN.

### VORSICHTSMAßNAHMEN

**WARNUNG:** Verwenden Sie nur den im GVC3210 Paket eingeschlossenen Netzadapter. Die Verwendung eines alternativen, nicht geeigneten Netzadapters kann vielleicht das Gerät beschädigen.

**WARNUNG:** Schalten Sie das GVC3210 beim Systemstart oder bei der Firmware-Aktualisierung NICHT aus und wieder ein. Andernfalls kann die Firmware beschädigt werden und es könnten Funktionsstörungen am Gerät auftreten.

# ÜBERSICHT

Das GVC3210 ist ein revolutionäres VideoKonferenzterminal. Es unterstützt die unterschiedlichsten Standards und Plattformen und bietet nahezu grenzenlose Flexibilität in der täglichen Unternehmenskommunikation. Das System basiert auf Android 6.x™. Natürlich ist das GVC3210 SIP kompatibel und unterstützt neben der führenden Grandstream SIP Plattform auch die Kommunikation zu anderen SIP Endgeräten. Mit der der offenen Plattform des GVC3210 beginnt eine neue Ära für Video-Endgeräte in der Unternehmenskommunikation, unterschiedlichste Applikationen und Plattformen werden erstmals in einen Endgerät vereint und unterstützt. Das GVC3210 gewährleistet ein Höchstmaß an Flexibilität, Interoperabilität und ist einzigartig wenn es um die Einfachheit der Bedienung und Nutzung geht.

# PACKUNGSINHALT

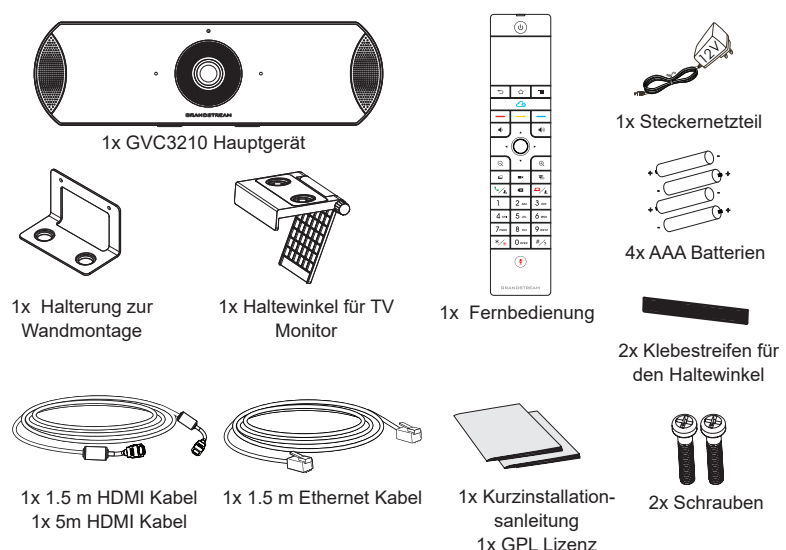

# INSTALLATION

Das GVC3210 kann unterschiedlich installiert werden :

- 1. Montage an einem TV/Monitor. TV/Monitor Haltewinkel wird genutzt.
- 2. Wandmontage, hierzu ist eine Halterung im Lieferumfang enthalten.

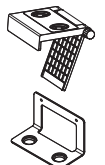

Der TV/Monitor Haltewinkel ist aus Kunststoff und hat zwei integrierte Magneten um das GVC3210 zu halten und zu fixieren.

Der Wandhalter ist aus Metall.

# INSTALLATION DER HALTERUNG AN EINEM MONITOR / TV

- 1. Nehmen Sie den TV/Monitorhalter aus der Verpackung.
- 2. Befestigen Sie den Klebestreifen am Rahmen des TV/Monitors.
- 3. Halten Sie den Haltewinkel an die Klebestreifen.
- **Hinweis:** Beachten Sie, dass der Haltewinkel horizontal gerade ausgerichtet ist.
- 4. Fixieren Sie den Halter und drücken Sie ihn nun fest an den Monitor.

5. Nehmen Sie nun das GVC3210 und fixieren Sie es mittels der Magnete am Haltewinkel.

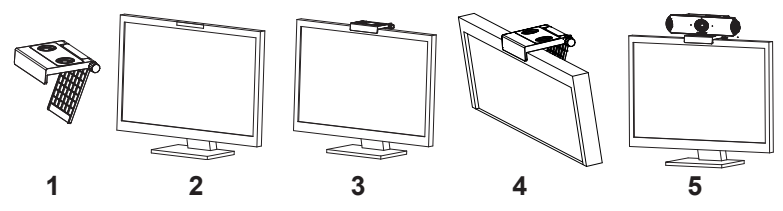

# WANDMONTAGE

1. Nehmen Sie den Wand-Haltewinkel aus der Verpackung.

2. Befestigen Sie den Haltewinkel mittels der mitgelieferten Dübel und Schrauben fest an der Wand.

3. Nehmen Sie nun das GVC3210 und fixieren Sie es mittels der Magnete am Haltewinkel.

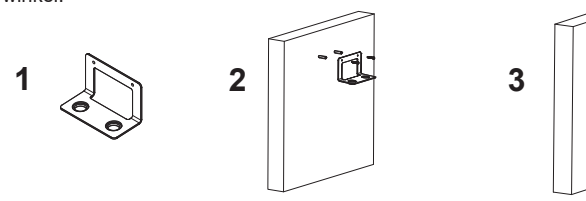

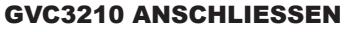

1. Verbinden Sie den LAN-Port des GVC3210 mit dem Switch oder Router. Benutzen Sie hierfür das Netzwerk/Ethernet Kabel.

**Hinweis**: Das GVC3210 kann auch per WLAN (WiFi) in das Netzwerk eingebunden werden.

2. Verbinden Sie den HDMI [1] Ausgang des GVC3210 per HDMI Kabel mit dem HDMI Eingang des Hauptmonitors. Falls ein weiterer Monitor genutzt werden soll, verbinden Sie diesen via HDMI Kabel mit dem HDMI Ausgang 2 am GVC3210.

**Note:** Bitte beachten Sie die richtige Reihenfolge beim Verbinden der Monitore. Das GVC3210 wird nicht fehlerfrei arbeiten, wenn der HDMI Ausgang 2 genutzt wird und am HDMI Ausgang [1] kein Monitor angesteckt ist.

3. Verbinden Sie das mitgelieferte Netzteil mit dem GVC3210 und stecken Sie das Netzkabel anschließend in die Steckdose.

4. Die LED Indikatoren an der Vorderseite des GVC3210 informieren über den Systemstatus, das System ist bereit, sobald die LED-Farbe von rot auf grün wechselt.

**Hinweis:** Das Ausgabegerät (TV, Monitor) zeigt den Bereitschaftsbildschirm inkl. der IP Adresse am oberen Bildrand.

5. Steckt eine Micro SD-Karte im Micro SD-Karten Steckplatz, kann auf dieser Micro SD-Karte eine Konferenz aufgezeichnet werden.

6. (Optional) Verbinden Sie einen PC, Laptop… mit dem HDMI Eingang des GVC3210, um während der Konferenz dessen Bildschirminhalt zu präsentieren und zu teilen.

7. (Optional) Verbinden Sie über den USB Port weiteres Zubehör, z.B. eine Tastatur, Maus, USB Speicher usw.

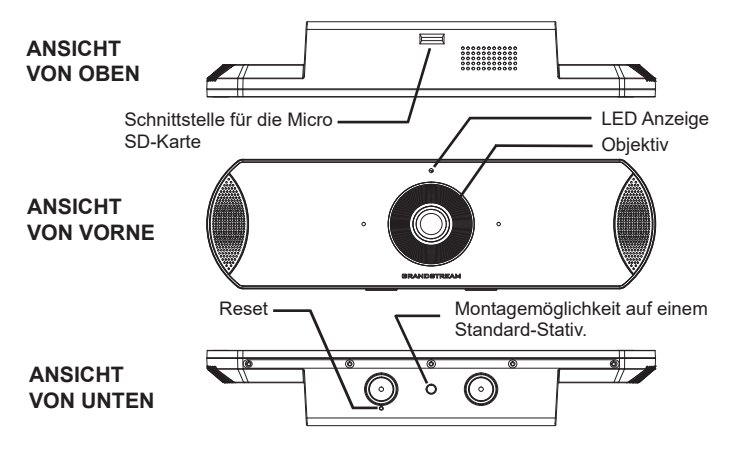

# Verbindungsbeispiel

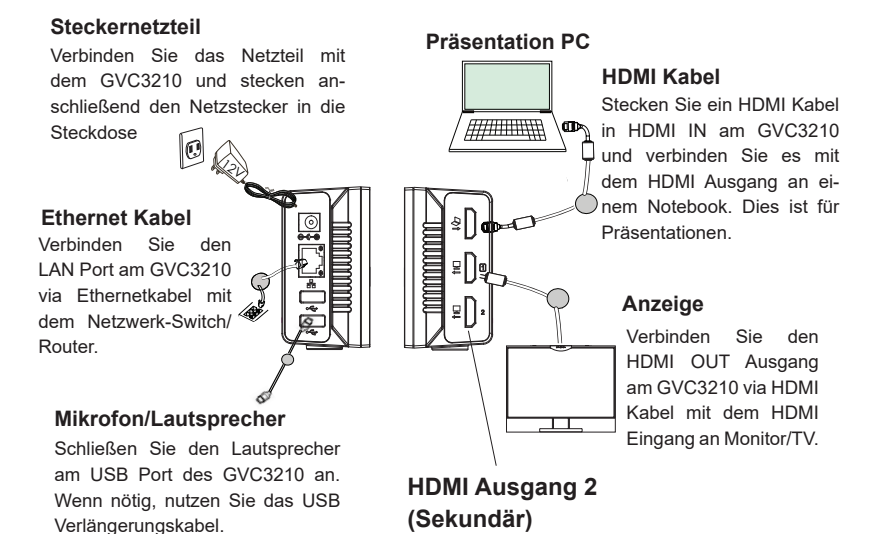

### Nutzung der Fernbedienung des GVC3210

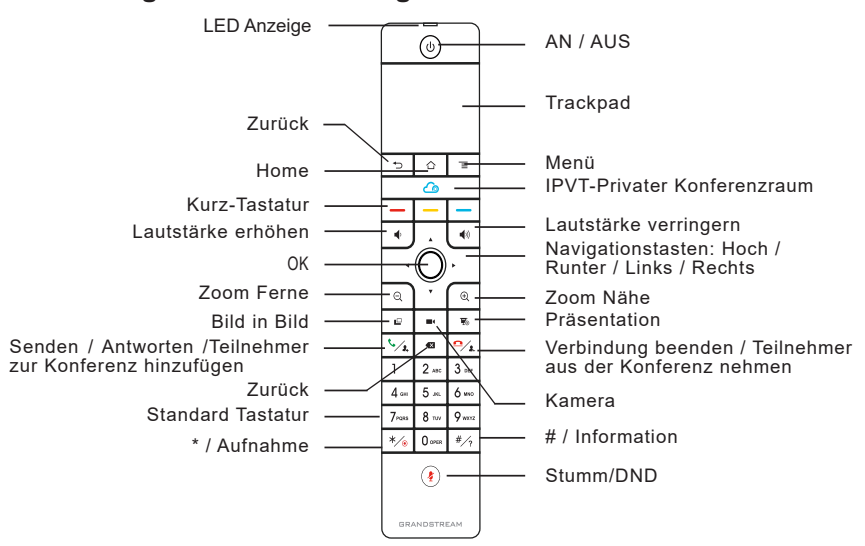

1. Öffnen Sie das Batteriefach der Fernbedienung und setzen Sie die vier AAA Batterien in die richtige Richtung ein, anschließend schließen Sie die Abdeckung wieder.

2. Bei der erstmaligen Nutzung des GVC3210 ist die Fernbedienung bereits per Bluetooth und Infrarot am System registriert. Sobald der Startvorgang komplett abgeschlossen ist, drücken Sie auf der Fernbedienung die OK Taste, um die Verbindung zu initiieren. Anschließend ist das System und die Fernbedienung betriebsbereit.

### **1. Infrarot:**

Zwischen Fernbedienung und Endgerät muss immer eine "Sichtverbindung" bestehen, nichts darf diese Verbindung unterbrechen. Die LED an der Fernbedienung leuchtet im Infrarotmodus grün.

#### **2. Bluetooth verbindung:**

Ist die Verbindung zwischen GVC3210 und der Fernbedienung unterbrochen, (z.B. nach einem Reset) dann drücken Sie die OK Taste und zeitgleich die Taste mit der Nr. 5 für gut 4 Sekunden. Der "Pairing" Prozeß zwischen Fernbedienung und GVC3210 wird initiiert. Die Synchronisation und Anbindung erfolgt in kürze.

#### **Hinweis:**

1. Das GVC3210 kann auch über eine APP via Android Endgerät (Smartphone, Tablet) bedient werden.

2. Nachdem die sich die Fernbedienung mit dem Hauptsystem verbunden hat, folgen Sie bitte dem Installation-Wizard, um das GVC3210 erstmalig zu installieren. Der Wizard kann auch übersprungen werden.

# Konfigurieren Sie das GVC3210 über einen Webbrowser

1. Versichern Sie sich, dass das GVC3210 mit dem Stromnetz sowie mit dem Netzwerk (Internet) verbunden ist.

2. Die IP Adresse des GVC3210 wird in der Statusleiste am oberen Bildrand angezeigt (Über HDMI angeschlossen).

3. Tippen Sie die IP Adresse in den Browser an Ihrem PC (Siehe Skizze).

4. Standard-Benutzername und Kennwort für den Administrator lauten "admin" und "admin". Standard-Benutzername und Kennwort für den Benutzer lauten "user" und "123".

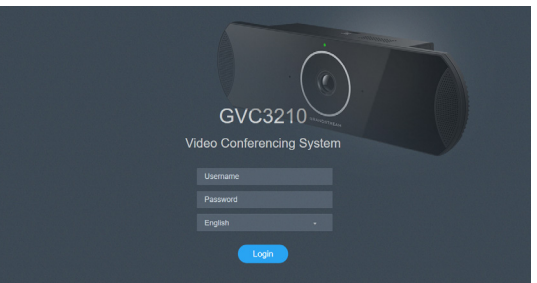

Das ausführliche Benutzerhandbuch kann geladen werden von: http://www.grandstream.com/support

GVC3210 non è preconfigurato per supportare o effettuare chiamate di emergenza a qualsiasi tipo di ospedale, struttura giudiziaria, unità di assistenza medica ("Servizi di emergenza") o a qualsiasi altro tipo di ervizio di emergenza. È necessario effettuare accordi supplementari per accedere ai Servizi di emergenza. È a Vostra esclusiva responsabilità acquistare servizi di telefonia internet conformi con SIP, configurare GVC3210 correttamente per usare tale servizio ed effettuare test periodici della configurazione per assicurarsi che funzioni in modo idoneo. Se non si effettua ciò, è Vostra responsabilità acquistare servizi telefonici fissi o wireless tradizionali per accedere ai Servizi di emergenza.

GRANDSTREAM NON FORNISCE COLLEGA-MENTI AI SERVIZI DI EMERGENZA ATTRAVERSO GVC3210. NÈ GRANSTREAM NÈ I SUOI RESPON-SABILI, DIPENDENTI O AFFILIATI POSSONO ES-SERE RITENUTI RESPONSABILI DI QUALSIASI RECLAMO, DANNO O PERDITA, E DI QUALSIASI AZIONE LEGALE DERIVANTE DA TALI RECLAMI O CAUSE IN RELAZIONE ALL'IMPOSSIBILITÀ DI US-ARE IL GVC3210 PER CHIAMATE AI SERVIZI O DI STRINGERE ACCORDI SUPPLEMENTARI PER AC-CEDERE AI SERVIZI DI EMERGENZA IN CONFOR-MITÀ AL PARAGRAFO PRECEDENTE.

### PRECAUZIONI

**AVVERTENZA:** Usare solo l'alimentatore incluso nella confezione del GVC3210. L'uso di un alimentatore alternativo non idoneo potrebbe danneggiare l'unità.

**AVVERTENZA:** NON spegnere e riaccendere il GVC3210 durante l'avvio del sistema o l'aggiornamento del firmware. Si possono corrompere le immagini del firmware e causare problemi di funzionamento.

# PANORAMICA

GVC3210 offre alle aziende un rivoluzionario endpoint per video conferenze con una flessibilità senza precedenti e il supporto per diversi protocolli di video conferenza più noti preinstallati. Basato su Android 6.x™, in aggiunta alla piattaforma per video conferenza basata su SIP, leader del settore, di Grandstream. GVC3210 stabilisce una nuovo traguardo per le soluzioni di video conferenza a livello enterprise, in termini di flessibilità, interoperabilità, apertura del sistema, ricchezza delle applicazioni e facilità di utilizzo nella moderna era di Internet.

# CONTENUTO DELLA CONFEZIONE

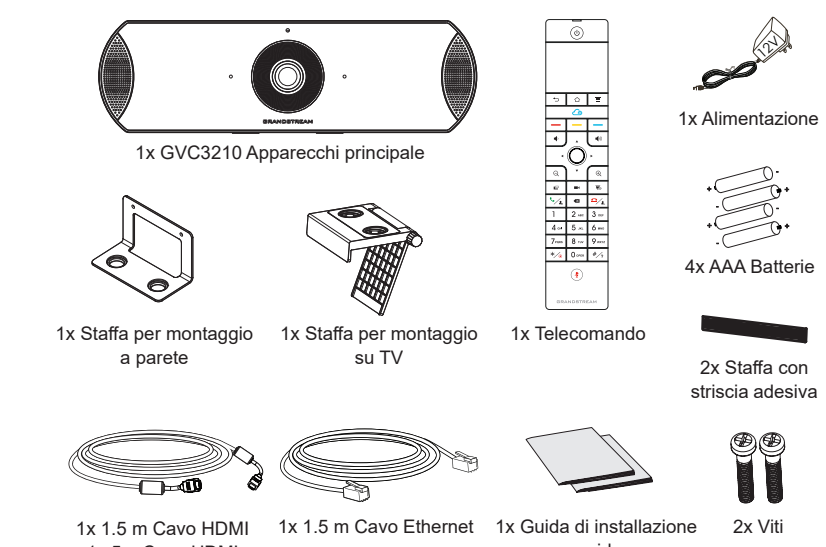

rapida 1x Licenza GPL

# INSTALLAZIONE

Il GVC3210 può essere installato in uno dei seguenti due modi:

**Opzione 1:** Montaggio su TV/Monitor. Staffa per montaggio su TV/Monitor richiesta.

**Opzione 3:** Montaggio a parete. Si richiede staffa per il montaggio a parete.

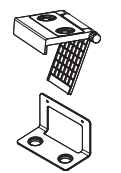

La staffa per montaggio su TV/Monitor è in plastica ed è formata da un solo pezzo con due magneti integrati, per poter sostenere il GVC3210.

La staffa di montaggio sulla parete è in metallo ed è formata da un solo pezzo.

# INSTALLAZIONE DELLA STAFFA PER IL MONTAGGIO A PARETE DI GVC3210 SU TV/MONITOR

- 1. Estrarre la staffa per montaggio su TV/Monitor dal pacchetto.
- 2. Posizionare la staffa con striscia adesiva sulla struttura della TV.
- 3. Posizionare la staffa con la striscia adesiva e regolare l'angolo.

**Nota:** Assicurarsi che la parte superiore della staffa si trovi in direzione orizzontale.

- 4. Bloccare la staffa e fissarla alla TV.
- 5. Posizionare il GVC3210 sulla staffa e fissarlo con il magnete inferiore.

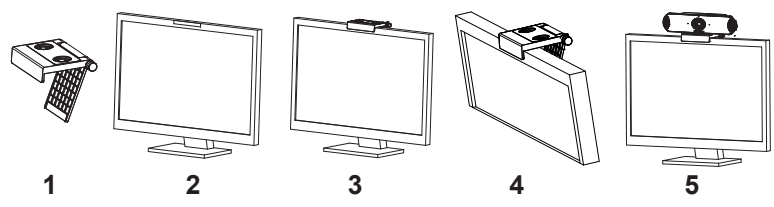

# INSTALLAZIONE DELLA STAFFA PER IL MONTAGGIO A PARETE DI GVC3210 SU UNA PARETE

1. Estrarre la staffa per montaggio a parete dal pacchetto.

2. Fissare la staffa metallica sulla parete utilizzando due tubi di espansione in plastica

e due viti.

3. Posizionare il GVC3210 sulla staffa e fissarlo con i magneti inferiori.

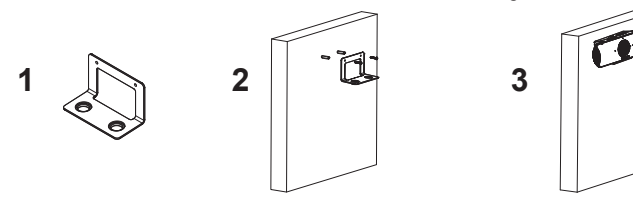

# CONNESSIONE DEL GVC3210

1. Collegare la porta LAN di GVC3210 alla presa RJ-45 di un hub o di un router (lato LAN del router) usando un cavo Ethernet.

**Nota**: Anche il GVC3210 supporta il Wi-Fi. Può essere usato per connettere il GVC3210 alla rete.

2. Collegare la porta HDMI [1] del GVC3210 alla porta HDMI del dispositivo di visualizzazione principale (ad es. TV) usando il cavo HDMI. Collegare la porta HDMI 2, se si hanno dispositivi di visualizzazione aggiuntivi.

**Nota:** Assicurarsi di osservare l'ordine delle porte quando si collega la porta HDMI 1 o 2. Il GVC3210 non funzionerà correttamente se si collega la porta HDMI 2senza aver collegato la porta HDMI 1.

3. Collegare il jack dell'alimentatore all'uscita 12V CC su GVC3210; collegare l'alimentatore a una presa elettrica.

4. L'indicatore LED sulla parte anteriore del GVC3210 mostrerà se il dispositivo è pronto per essere usato quando cambierà colore da rosso a verde.

**Nota:** il dispositivo da usare come display (ad es., la TV) mostrerà la schermata di attesa HOME con l'indirizzo IP sulla barra di stato superiore.

5. Inserire la scheda Micro SD nel relativo slot. I file di registrazione saranno salvati nella scheda Micro SD.

6. (Opzionale) Collega strumento di presentazione (ad es., un laptop) alla porta di entrata HDMI del GVC3210 per effettuare presentazioni durante una conferenza.

7. (Opzionale) Collegare l'accessorio USB (ad es. mouse, tastiera, unità flash USB, ecc.) alla porta USB.

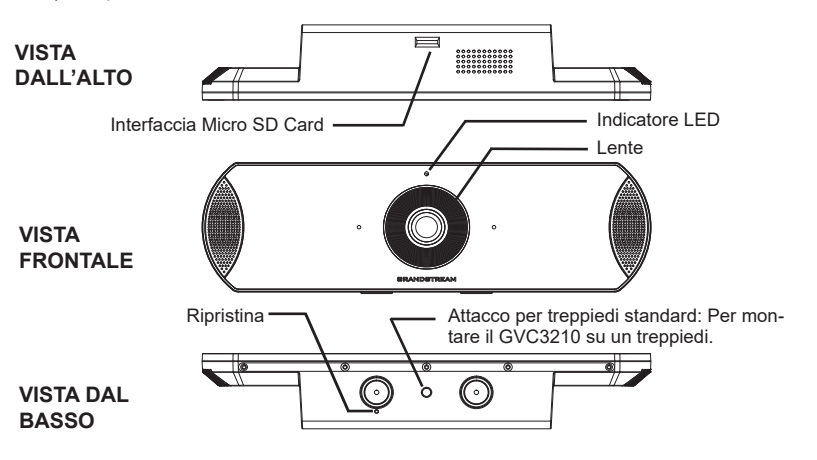

# Esempio di collegamento

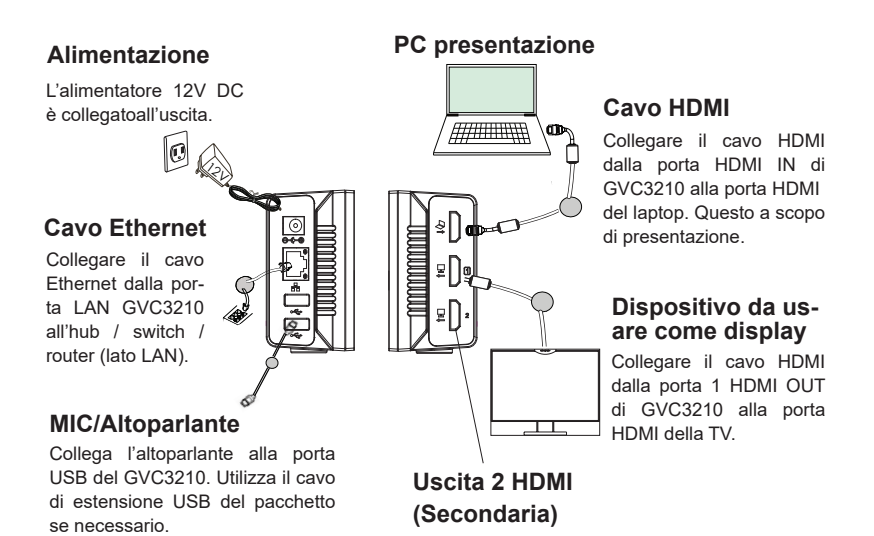

# UTILIZZO DEL TELECOMANDO DI GVC3210

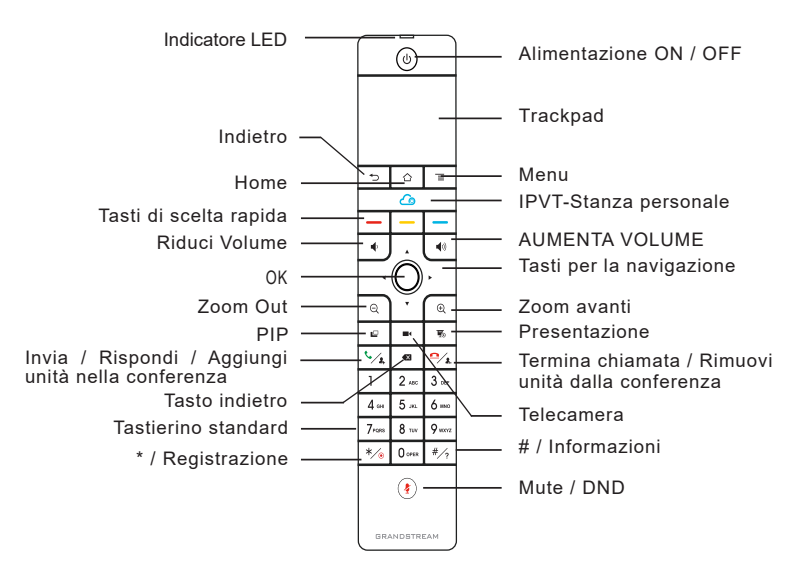

1. Aprire lo sportello della batteria sul retro del telecomando. Inserire quattro batterie AAA e richiudere lo sportello.

2. Quando si usa il GVC3210 per la prima volta, il telecomando deve essere sincronizzato e connesso ad esso via Bluetooth o connessione infrarossi. Dopo che il GVC3210 si sarà avviato completamente, premere il pulsante OK sul telecomando per avviare la connessione. Sarà quindi possibile utilizzare normalmente il telecomando.

### **1. Connessione infrarossi:**

Gli utenti dovranno tenere i due dispositivi uno di fronte all'altro senza alcuna ostruzione sostanziale tra di essi.

Il LED sul telecomando è verde quando si utilizza la modalità di connessione a infrarossi.

#### **2. Connessione Bluetooth:**

Se il telecomando non è più sincronizzato con il GVC3210 (ad es., viene effettuato un reset di fabbrica), tenere premuti contemporaneamente il pulsante OK e il pulsante numero 5 per circa 4 secondi. Ciò avvierà il processo di sincronizzazione sul telecomando e verrà sincronizzato e connesso al GVC3210 in breve tempo.

#### **Nota:**

1. Gli utenti possono scaricare l'app del telecomando Bluetooth di GVC3210 per Android™ e installarlo sul dispositivo Android™. Questa app può essere utilizzata in alternativa al telecomando presente nell'imballaggio di GVC3210.

2. Dopo aver accoppiato il telecomando, gli utenti possono seguire il wizard per inizializzare la GVC3210 passo passo, oppure saltare il wizard.

### Configurazione del GVC3210 mediante un browser web

1. Assicurarsi che GVC3210 sia in corrente e collegato a Internet.

2. L'indirizzo IP del GVC3210 verrà mostrato sulla barra di stato superiore del dispositivo connesso da utilizzare come display (ad es., TV) tramite l'HDMI.

3. Digitare l'indirizzo IP nel browser del PC (vedere la figura in basso).

4. Il nome utente e la password predefiniti dell'amministratore sono "admin" e "admin". Il nome utente e la password predefiniti dell'utente sono "user" e "123".

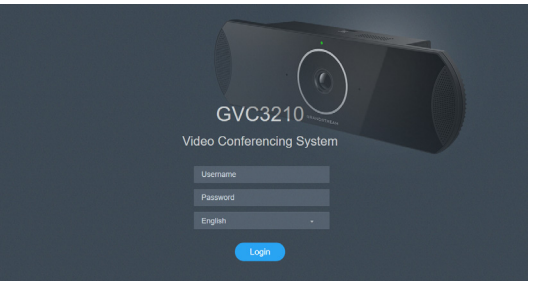

Scaricare il manuale utente dettagliato da: http://www.grandstream.com/support

GVC3210 не предназначен для поддержки и выполнения срочных звонков в медицинские учреждения, правоохpанительные органы, учреждения здравоохранения ("Экстренные службы") и в какие-либо другие экстренные службы. Для доступа к экстренным службам необходимо предпринять дополнительны меры. Приобретение SIPсовместимой услуги Интернет телефонии, надлежащая конфигурация GVC3210 дляиспользования данной услуги и периодическая проверка конфигурации с целью подтверждения правильности работы являются обязанностью заказчика. Если это не сделано, то для доступа к экстренным службам необходимо подключиться к услугам беспроводной или проводной телефонной связи.

**GRANDSTREAM НЕ ПРЕДОСТАВЛЯЕТ ПОДКЛЮЧЕНИЕ** К ЭКСТРЕННЫМ СЛУЖБАМ ЧЕРЕЗ GVC3210. КРОМЕ ТОГО, НИ КОМПАНИЯ GRANDSTREAM, НИ ЕЕ РУКОВОДИТЕЛИ, СОТРУДНИКИ И АФФИЛИРОВАННЫЕ ЛИЦА НЕ НЕСУТ ОТВЕТСТВЕННОСТИ В СЛУЧАЕ КАКИХ-ЛИБО ПРЕТЕНЗИЙ, УЩЕРБА ЛИБО ПОТЕРЬ, И ВЫ ТЕМ САМЫМ ОТКАЗЫВАЕТЕСЬ ОТ КАКИХЛИБО ТРЕБОВАНИЙ ИЛИ ОСНОВАНИЙ ДЛЯ ИСКА, ЯВЛЯЮЩИХСЯ РЕЗУЛЬТАТОМ ИЛИ КАСАЮЩИХСЯ ВАШЕЙНЕСПОСОБНОСТИИСПОЛЬЗОВАТЬ GVC3210. ЧТОБЫ СВЯЗАТЬСЯ С АВАРИЙНЫМИ СЛУЖБАМИ И ВАШИМ ОТКАЗОМ СДЕЛАТЬ ДОПОЛНИТЕЛЬНЫЕ ПРИГОТОВЛЕНИЯ, ЧТОБЫ ПОЛУЧИТЬ ДОСТУП К АВАРИЙНЫМ СЛУЖБАМ В СООТВЕТСТВИИ С ПРЕДЫДУЩИМ ПАРАГРАФОМ.

### МЕРЫ ПРЕДОСТОРОЖНОСТИ

**ПРЕДУПРЕЖДЕНИЕ:** Следует использовать только адаптер питания, входящий в комплект поставки GVC3210. Использование другого не отвечающего требованиямадаптера может привести к повреждению устройства.

**ПРЕДУПРЕЖДЕНИЕ:** Не следует выключать/включать GVC3210 во время загрузки системы или обновления микропрограммного обеспечения. Возможно повреждение встроенных программ, что приведет к поломке устройства.

### ОБЩИЙ ОБЗОР

GVC3210 предлагает предприятиям революционную Конечная точка видеосвязи, обладающую непревзойдённой гибкостью и поддержкой нескольких популярных протоколов видеоконференции без дополнительной настройки. GVC3210, работающая на Android 6.x™, помимо передовой SIPплатформы для видеоконференций от Grandstream. GVC3210 поднимает профессиональное решение для видеоконференций на новый уровень в части гибкости, совместимости, открытости системы, богатства приложения и простоты использования в современную эпоху интернета.

# КОМПЛЕКТ ПОСТАВКИ

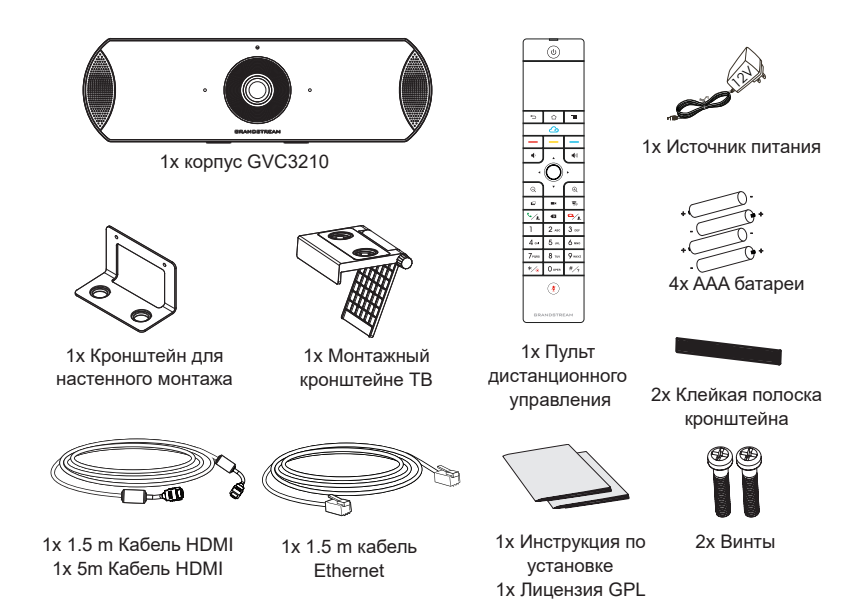

# УСТАНОВКА

#### GVC3210 можно установить двумя способами:

**Вариант 1**: Установка на ТВ/Монитор. Требуется кронштейн для установки на ТВ/Монитор.

**Вариант 2**: Прикрепить к стене. Требуется рамка настенного крепления.

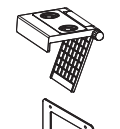

Кронштейн для монтажа на ТВ/Монитор выполнен из пластика со встроенными магнитами для удержания GVC3210.

Кронштейн для настенного монтажа выполнен из металла.

### УСТАНОВКА РАМКИ ДЛЯ КРЕПЛЕНИЯ GVC3210 К ТВ/ МОНИТОРУ

- 1. Достаньте кронштейн для монтажа на ТВ/Монитор из упаковки.
- 2. Приклейте клейкую полоску кронштейна на раму ТВ.

3. Расположите кронштейн на клейкой полоске и выровняйте его положение.

**Примечание:** Убедитесь, что верхняя часть кронштейна находится в горизонтальном положении.

4. Зафиксируйте кронштейн и закрепите его на ТВ.

5. Расположите GVC3210 на кронштейне и закрепите при помощи нижнего магнита.

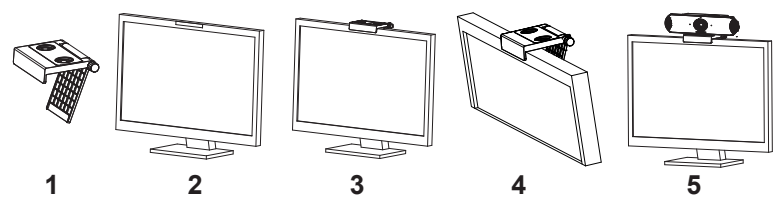

### УСТАНОВКА РАМКИ ДЛЯ КРЕПЛЕНИЯ GVC3210 НА СТЕНУ

1. Достаньте кронштейн для настенного монтажа из упаковки.

2. Закрепите металлический кронштейн на стене с помощью двух пластиковых расширительных труб и двух винтов.

3. Расположите GVC3210 на кронштейне и закрепите при помощи нижнего магнита.

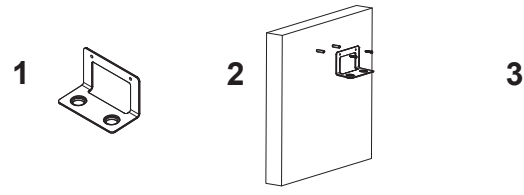

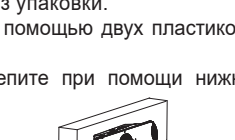

# ПОДКЛЮЧЕНИЕ GVC3210

1. Подключите LAN-порт GVC3210 к гнезду RJ-45 концетратора/коммутатора или маршрутизатора (со стороны LAN на маршрутизаторе) при помощи Ethernet-кабеля.

**Примечание**: GVC3210 так же поддерживает Wi-Fi. Может быть использовано для подключения GVC3210 к сети.

2. Подключите GVC3210 через HDMI порт [1] к HDMI порту основного дисплея (например, телевизора) с помощью HDMI кабеля. Если у Вас есть дополнительные дисплеи, используйте для их подключения HDMI порт 2.

**Примечание:** Пожалуйста, соблюдайте последовательность портов при использовании HDMI портов 1 и 2. Система GVC3210 будет работать не корректно, если есть подключение через HDMI порт 2 без подключения через HDMI порт 1.

3. Подключите выходной штекер 12V DC к разъёму питания на GVC3210; подключите блок питания к сети.

4. СИД-индикатор на передней части GVC3210 показывает готовность устройства к использованию сменой цвета с красного на зелёный.

**Примечание:** Устройство отображения (напр. ТВ) покажет экран простоя HOME с IP-адресом в верхней строке состояния.

5. Вставьте микро SD-карту в слот микро SD-карты. Файлы записей будут сохранены на микро SD-карту.

6. (Дополнительно) Подключите презентационное устройство (например, ноутбук) к порту HDMI IN GVC3210 для презентации во время конференцвызова.

7. (Опционально) Подключите USB-аксессуар (напр., мышь, клавиатуру, USBнакопитель) к USB-порту.

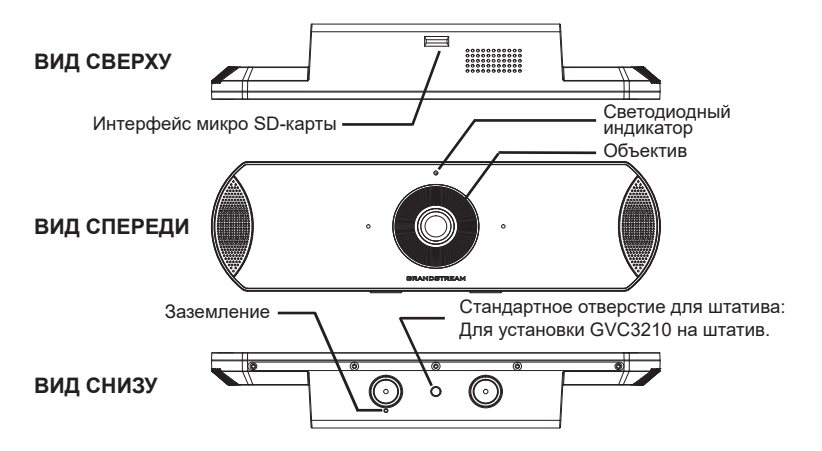

#### Пример подключения

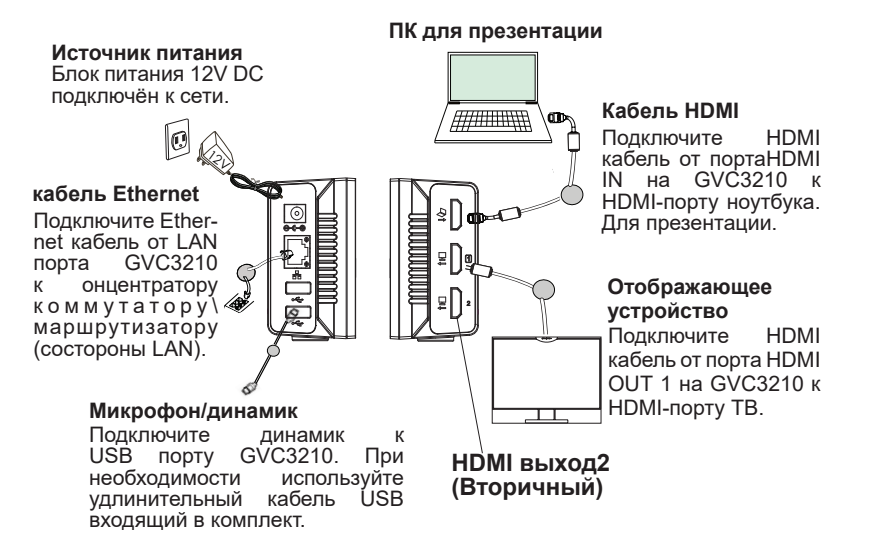

#### ИСПОЛЬЗОВАНИЕ ПУЛЬТА ДИСТАНЦИОННОГО УПРАВЛЕНИЯ GVC3210

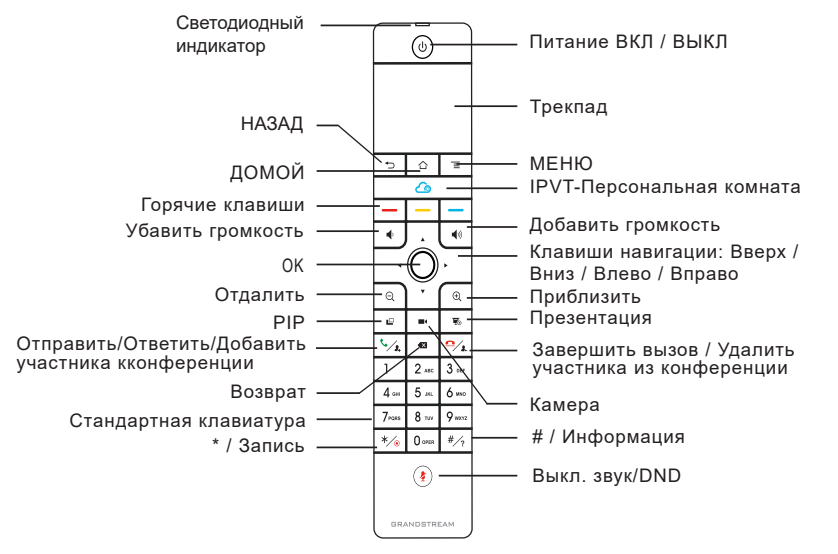

1. Откройте крышку батарейного отсека на задней панели пульта дистанционного управления. Поместите четыре батарейки AAA и установите крышку на место.

2. При первом использовании GVC3210 пульт дистанционного управления должен быть сопряжен и подключен к нему через Bluetooth или ИК подключение. После полной загрузки GVC3210 нажмите кнопку OK на пульте дистанционного управления, чтобы начать соединение. Теперь пульт ДУ готов к использованию.

#### **1. Инфракрасное подключение:**

Пользователям необходимо держать оба устройства друг перед другом без каких-либо существенных препятствий между ними.

Светодиод на пульте дистанционного управления при использовании режима инфракрасного подключения будет гореть зелёным цветом.

#### **2. Bluetooth подключение:**

Если пульт дистанционного управления больше не сопряжен с GVC3210 (например, производится сброс настроек), одновременно нажмите и удерживайте кнопки ОК и 5 в течение примерно 4 секунд. Это инициирует процесс сопряжения на пульте дистанционного управления и через небольшой промежуток времени он будет сопряжён и подключен к GVC3210.

#### **Примечание:**

1. Пользователи также могут скачать Android-приложение для дистанционного управления GVC3210 по Bluetooth. Это приложение может быть использо вано в качестве альтернативы пульту дистанционного управления, входящему в комплект поставки.

2. После подключения пульта управления, пользователь может следовать мастеру установки для настройки GVC3210 шаг за шагом, или пропустить мастер установки.

# Настройка GVC3210 с помощью веб-обозревателя

1.Убедитесь, что ваша GVC3210 правильно подключена к электросети и к сети интернет.

2. IP-адрес GVC3210 будет отображаться в верхней строке состояния подключенного по HDMI устройства отображения (например, телевизора).

3. Введите IP-адрес в браузере вашего ПК (см. рис. ниже).

4. Пароль и имя пользователя для администратора - "admin" и "admin". Пароль и имя пользователя для пользователя - "user" и "123".

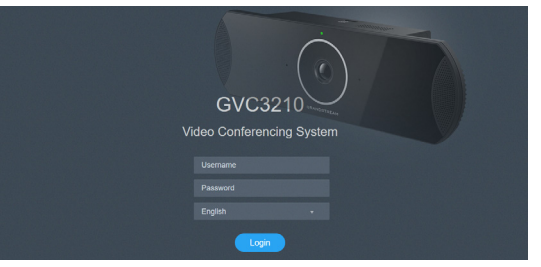

Примечание. Подробное руководство пользователя можно загрузить здесь: http://www.grandstream.com/support

O GVC3210 não é pré-configurado para suportar ou realizar chamadas de emergência a qualquer tipo de hospital, agência policial, unidade de atendimento médico ("Serviço (s) de emergência"), ou qualquer outro tipo de serviço de emergência. Você deverá tomar providências adicionais para acessar serviços de emergência. É da sua responsabilidade adquirir serviço de telefonia via Internet compatível com o protocolo SIP, configurar corretamente o GVC3210 para usar esse serviço e periodicamente testar a configuração para confirmar que ele funciona como você espera. Se você não fizer isso, é da sua responsabilidade adquirir os serviços tradicionais de telefones celulares ou fixos para acessar serviços de emergência.

GRANDSTREAM NÃO FORNECE CONEXÕES A SERVIÇOS DE EMERGÊNCIA ATRAVÉS DO GVC3210. NEM GRANDSTREAM, NEM OS SEUS DIRIGENTES, EMPREGADOS OU AFILIADOS PO-DEM SER RESPONSÁVEIS POR QUALQUER REC-LAMAÇÃO, DANO OU PERDA, E VOCÊ, NESTE ATO, RENUNCIA QUAISQUER E TODAS REIVINDI-CAÇÕES OU MOTIVOS DE ACÇÃO RESULTANTES DA OU RELATIVA À SUA INCAPACIDADE DE USAR O GVC3210 PARA CONTATAR SERVIÇOS DE EMERGÊNCIA E POR NÃO FAZER ARRANJOS ADICIONAIS PARA ACEDER AOS SERVIÇOS DE EMERGÊNCIA, SEGUNDO O PARÁGRAFO IMEDI-ATAMENTE ANTERIOR.

# **PRECAUÇÕES**

**ATENÇÃO:** Use apenas o adaptador de alimentação incluído no pacote do GVC3210. Usando um adaptador de alimentação alternativo não-qualificado possivelmente pode danificar o aparelho.

**ATENÇÃO:** Por favor, não desligue e ligue o GVC3210 durante a inicialização do sistema ou atualização de firmware. Você pode corromper as imagens de firmware e fazer que a unidade funcione mal.

# RESUMO

O GVC3210 oferece às empresas um revolucionário terminal de videoconferência com flexibilidade sem precedentes e suporte para vários protocolos populares de videoconferência logo de imediato. Baseado no Android 6.x ™, além da plataforma líder da indústria de vídeo-conferência baseado em SIP da Grandstream. O GVC3210 define um novo padrão para solução de videoconferência para a classe empresarial em termos de flexibilidade, interoperabilidade, abertura do sistema, riqueza de aplicação e facilidade de uso na idade moderna da Internet.

# CONTEÚDO DO PACOTE

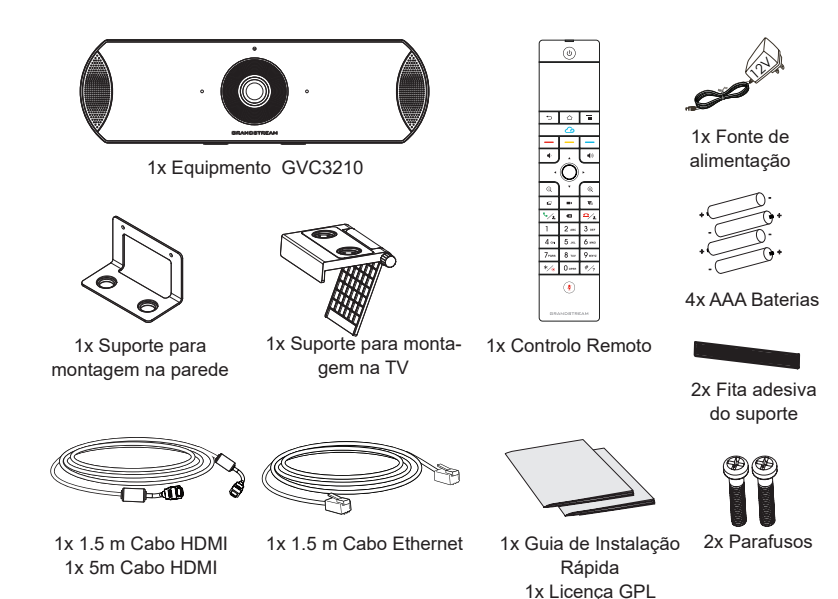

# INSTALAÇÃO

O GVC3210 pode ser instalado das maneiras seguintes:

**Opção 1**: Montagem na TV/Monitor. É necessário o suporte para montagem na TV.

**Opção 2**: Montar na parede. Suporte de montagem necessário na parede.

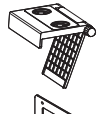

O suporte de montagem na TV/Monitor é de plástico e é uma peça única que inclui dois magnetos para segurar o GVC3210.

O suporte de montagem na parede é uma única peça metálica.

# INSTALAÇÃO DO SUPORTE PARA MONTAR O GVC3210 EM CIMA DA TV / MONITOR

- 1. Localize o suporte de montagem na TV/Monitor dentro da caixa.
- 2. Coloque a fita adesiva do suporte na moldura da TV.
- 3. Coloque o suporte sobre a fita adesiva e ajuste o ângulo.
- **Aviso:** Verifique que a parte superior do suporte está colocado horizontalmente.
- 4. Bloqueie o suporte e fixe-o na TV.
- 5. Coloque o GVC3210 sobre o suporte e fixe-o utilizando os magnetos no fundo.

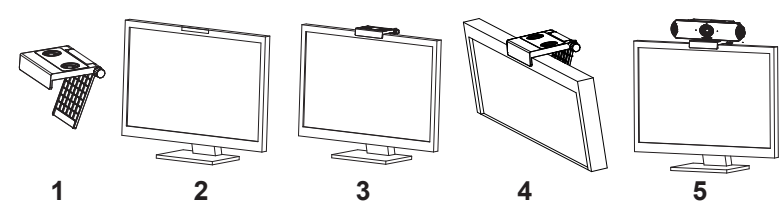

### INSTALAÇÃO DO SUPORTE PARA MONTAR O GVC3210 NA PAREDE

1. Localize o Kit de montagem na parede dentro da caixa.

2. Fixe o suporte metálico na parede utilizando os dois tubos plásticos de expansão e os dois parafusos.

3. Coloque o GVC3210 sobre o suporte e fixe-o utilizando os magnetos no fundo.

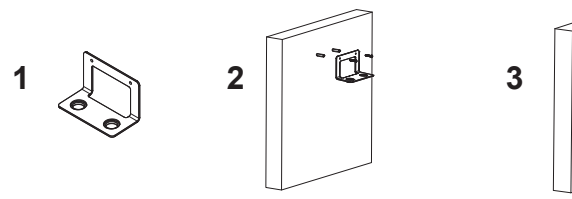

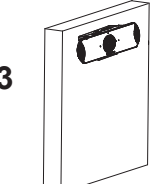

# CONNECTANDO O GVC3210

1. Conecte a porta LAN do GVC3210 à tomada RJ-45 de um hub / switch ou roteador (Lado LAN) através do cabo Ethernet.

**Aviso**: O GVC3210 tambem suporta Wi-Fi, que pode utilizar para conectar o GVC3210 à rede.

2. Ligue a porta HDMI [1] do GVC3210 à porta HDMI do visor primário (P. exemplo, TV) usando o cabo HDMI. Ligue a porta HDMI 2 se você tem um visor adicional.

**Aviso**: Por favor verifique a sequência de ligação das portas HDMI 1 e 2. O GVC3210 não trabalhará de maneira correcta se é ligada a porta HDMI 2 sem ter ligado a porta HDMI 1.

3. Ligue a ficha de saída de 12V DC ao conector de energia no GVC3210; conecte o adaptador de alimentação a uma tomada elétrica.

4. O Indicador LED na parte frontal do GVC3210 amostrará se o dispositivo está pronto para ser utilizado quando mude de vermelho para verde.

**Aviso:** O dispositivo de exibição (p. e, TV) amostrará a tela de inicio (HOME) com o endereço IP na barra superior.

5. Insira cartão Micro SD na ranhura respectiva. Os arquivos de gravação serão salvos nele.

6. (Opcional) Conecte o dispositivo de apresentação (p.e., o laptop) na porta HDMI IN do GVC3210 para realizar uma apresentação durante uma conferência.

7. (Opcional) Ligue acessório USB (por exemplo, mouse, teclado, drive USB flash e etc) à porta USB.

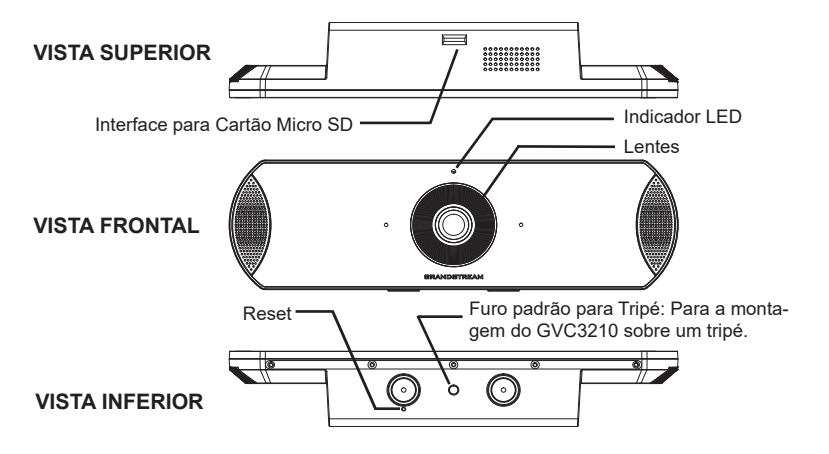

### Exemplo de ligação

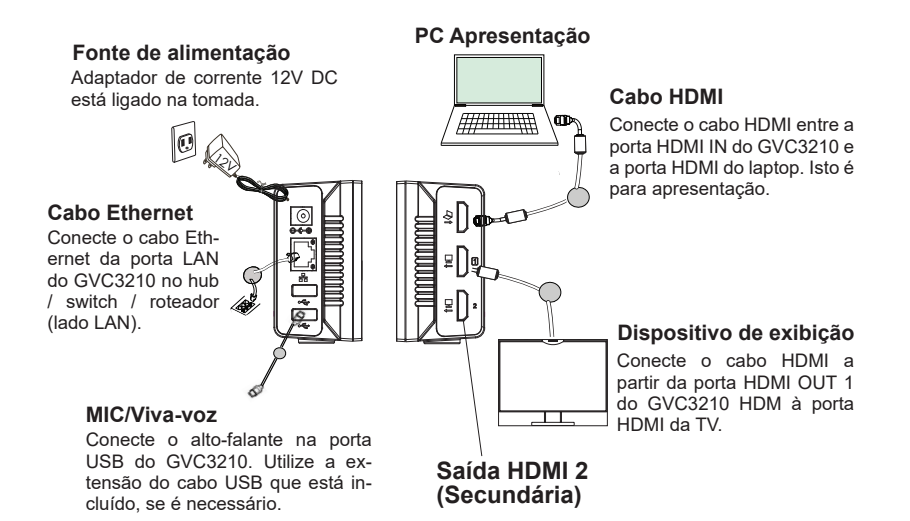

### UTILIZAÇÃO DO CONTROLE REMOTO DO GVC3210

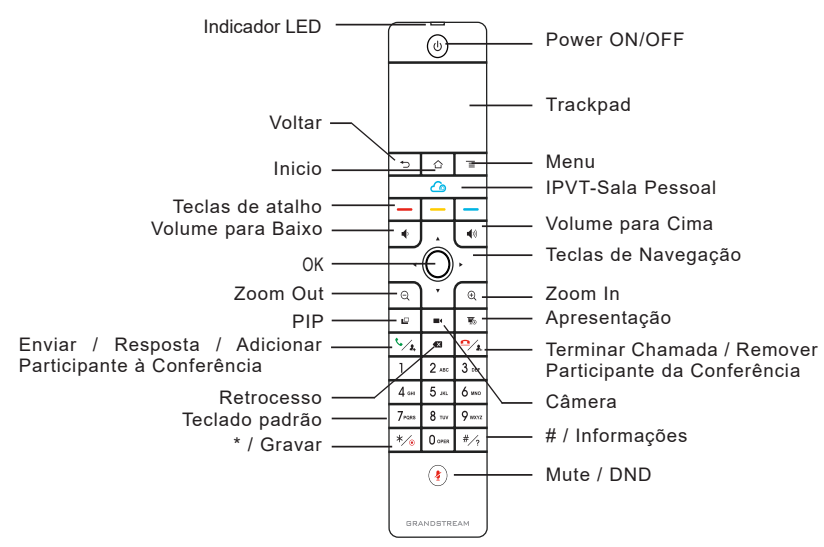

1. Abra o compartimento das baterias na parte posterior do controle remoto. Coloque as quatro (4) baterias AAA de maneira apropriada e coloque novamente a tampa protetora das baterias.

2. Quando utilize o GVC3210 pela primeira vez, o controle remoto deverá ser emparelhado e conectado ao GVC através do Bluetooth ou a conexão pelo infravermelho. Depois do GVC3210 iniciar completamente, pressione a tecla OK no controle remoto para iniciar a conexão. Depois, o controle pode ser utilizado normalmente.

### **1. Conexão pelo infravermelho:**

Os usuários devem manter os dois dispositivos um frente ao outro sem nenhum tipo de obstrução entre eles. O LED no controle remoto estará em verde quando utilize a conexão pelo infravermelho.

### **2. Conexão pelo Bluetooth:**

Se o controle remoto não está emparelhado com o GVC3210 (p.e., apos um reset de fábrica), pressione a tecla OK e o numero 5 ao mesmo tempo, durante 4 segundos. Isto vai iniciar o processo de emparelhamento no controle remoto e este será emparelhado e conectado ao GVC3210 em breves segundos.

#### **Nota:**

1. Os usuários também podem baixar GVC3210 Bluetooth app de controle remoto para Android™ e instalar para o seu dispositivo Android™. Esta aplicação pode ser usado como uma alternativa para o controlo remoto no pacote GVC3210. 2. Depois de emprelhar o controle remoto, os usuários devem seguir as indicações do assistente de configuração para iniciar o GVC3210 ou ignorar o assistente de configuração.

# CONFIGURAÇÃO DO GVC3210 VIA WEB UI

1. Certifique-se que o seu GVC3210 está devidamente ligado e conectado à Internet.

2. O endereço IP do GVC3210 será exibido na barra superior de estado no dispositivo de exibição conectado (p.e., TV) via HDMI.

3. Digite o endereço IP no navegador do seu PC (veja a figura abaixo).

4. O nome de usuário e a senha do administrador padrão são "admin" e "admin".

O nome de usuário e a senha padrão para o usuário são "usuário" e "123".

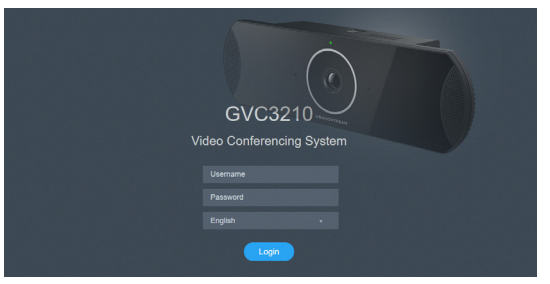

**Nota**: Para o manual do usuário detalhado, faça o download desde: http://www.grandstream.com/support

Urządzenie GVC3210 nie jest wstępnie skonfigurowane do obsługi lub wykonywania połączeń alarmowych do szpitali, organów ochrony porządku publicznego, jednostek opieki medycznej (zwanych dalej "służbami ratunkowymi") ani jakichkolwiek innych służb ratunkowych. Aby uzyskać dostęp do służb ratunkowych, konieczne jest wprowadzenie dodatkowych ustawień. Użytkownik jest odpowiedzialny za zakup usług telefonii internetowej zgodnej z protokołem SIP, odpowiednią konfigurację urządzenia GVC3210 umożliwiającą korzystanie z tej usługi oraz okresowe testy konfiguracji w celu sprawdzenia, czy działa ona zgodnie z oczekiwaniami. W przypadku niewykonania tych czynności użytkownik jest odpowiedzialny za zakup tradycyjnych bezprzewodowych lub przewodowych usług telefonicznych w celu uzyskania dostępu do służb ratunkowych.

FIRMA GRANDSTREAM NIE ZAPEWNIA MOŻLIWOŚCI POŁĄCZENIA ZE SŁUŻBAMI RATUNKOWYMI ZA POŚREDNICTWEM URZĄDZENIA GVC3210. FIRMA GRANDSTREAM,JEJ KIEROWNICTWO, PRACOWN-ICY ANI PODMIOTY STOWARZYSZONE NIE MOGĄ BYĆ POCIĄGNIĘTE DO ODPOWIEDZIALNOŚCI TYTUŁU JAKICHKOLWIEK ROSZCZEŃ, SZKÓD LUB STRAT, A UŻYTKOWNIK NINIEJSZYM ZRZEKA SIĘ WSZELKICH TEGO TYPU ROSZCZEŃ I PODSTAW POWÓDZTWA WYNIKAJĄCYCH LUB POWIĄZANYCH Z NIEMOŻNOŚCIĄ UŻYCIA URZĄDZENIA GVC3210 W CELU NAWIĄZANIA KONTAKTU ZE SŁUŻBAMI RA-TUNKOWYMI I NIEWPROWADZENIEM DODATKOWYCH USTAWIEŃ UMOŻLIWIAJĄCYCH UZYSKANIE DOSTĘPU DO SŁUŻB RATUNKOWYCH ZGODNIE Z INFORMACJA-MI W POPRZEDNIM AKAPICIE.

# ŚRODKI OSTROŻNOŚCI

**OSTRZEŻENIE:** korzystaj wyłącznie z zasilacza dostarczonego w opakowaniu urządzenia GVC3210. Korzystanie z innego, nieodpowiedniego zasilacza może spowodować uszkodzenie urządzenia.

**OSTRZEŻENIE:** NIE wyłączaj i nie włączaj ponownie urządzenia GVC3210 podczas uruchamiania systemu lub aktualizacji oprogramowania układowego. Może to spowodować uszkodzenie obrazów oprogramowania układowego i nieprawidłową pracę urządzenia.

# OPIS URZĄDZENIA

Urządzenie GVC3210 oferuje firmom rewolucyjny punkt końcowy do wideokonferencji, który jest wyjątkowo elastyczny i domyślnie obsługuje wiele popularnych protokołów do konferencji wideo. Urządzenie GVC3210 działa w oparciu o system Android 6.x™, a także wiodącej w branży, opartej na protokole SIP platformy do wideokonferencji firmy Grandstream. Urządzenie GVC3210 wyznacza nowy standard w wideokonferencjach dla firm pod względem elastyczności, zdolności do współpracy z innymi urządzeniami, otwartości systemu, bogactwa aplikacji oraz łatwości użycia w dobie Internetu.

# ZAWARTOŚĆ OPAKOWANIA

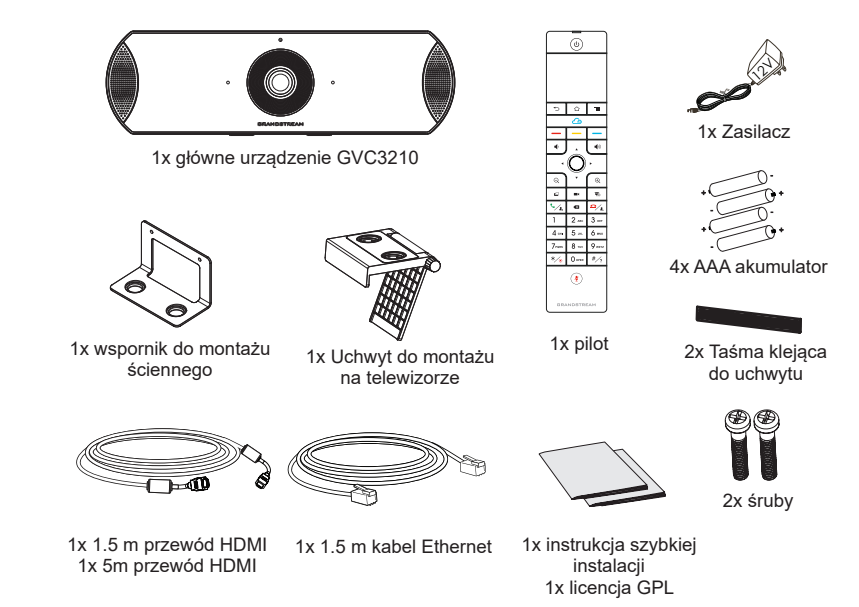

# INSTALACJA

Urządzenie GVC3210 można zamontować na dwa sposoby:

**Opcja 1:** Zamocowanie na telewizorze/monitorze. Wymagany jest uchwyt do montażu na telewizorze/monitorze.

**Opcja 2**: Mocowanie na ścianie. Wymagany jest wspornik do montażu ściennego.

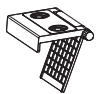

Uchwyt do montażu na telewizorze/monitorze jest pojedynczym elementem wykonanym z tworzywa sztucznego i wyposażonym w dwa magnesy utrzymujące urządzenie GVC3210.

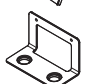

Uchwyt do montażu na ścianie jest pojedynczym elementem wykonanym z metalu.

# INSTALACJA WSPORNIKA DO MONTAŻU RZĄDZENIA GVC3210 NA TELEWIZORZE / MONITORZE

- 1. Wyjmij uchwyt do montażu na telewizorze/monitorze z opakowania.
- 2. Umieść taśmę klejącą do uchwytu na ramce telewizora.
- 3. Przyczep uchwyt do taśmy klejącej i wyreguluj kąt uchwytu.

**Uwaga:** Upewnij się, że górna część uchwytu jest ustawiona poziomo.

4. Zablokuj uchwyt i zamocuj go na telewizorze.

5. Umieść urządzenie GVC3210 w uchwycie i zamocuj, używając dolnego magnesu.

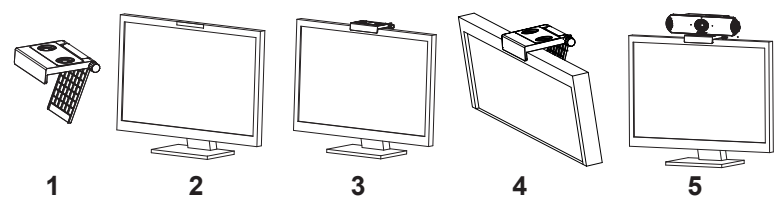

### INSTALACJA WSPORNIKA DO MONTAŻU URZĄDZENIA GVC3210 NA ŚCIANIE

1. Wyjmij uchwyt do montażu na ścianie z opakowania.

2. Zamocuj uchwyt do montażu na ścianie, używając dwóch kołków rozporowych z tworzywa i dwóch wkrętów.

3. Umieść urządzenie GVC3210 w uchwycie i zamocuj, używając dolnych magnesów.

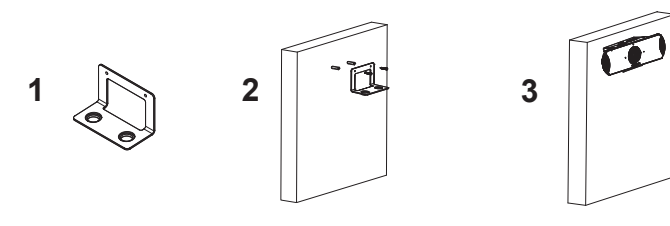

# PODŁĄCZENIE URZĄDZENIA GVC3210

1. Przy użyciu kabla Ethernet połącz port LAN w urządzeniu GVC3210 z gniazdem RJ-45 koncentratora/przełącznika lub routera (strona LAN w routerze).

**Uwaga**: Zamiast użycia portu Ethernet do połączenia z siecią można skorzystać z modułu Wi-Fi wbudowanego w GVC3210.

2. Podłącz port HDMI 1 urządzenia GVC3210 do portu HDMI głównego urządzenia wyświetlającego (np. TV) za pomocą kabla HDMI. Podłącz port HDMI 2, jeśli masz dodatkowe urządzenia wyświetlające.

**Uwaga:** Podczas podłączania portów HDMI 1 i 2 przestrzegaj kolejności portów. Urządzenie GVC3210 nie będzie działać poprawnie, jeśli port HDMI 2 zostanie podłączony bez podłączenia portu HDMI 1.

3. Podłącz wtyczkę wyjściową 12 V DC do gniazda zasilania w urządzeniu GVC3210; podłącz zasilacz do gniazda elektrycznego.

4. Wskaźnik LED z przodu urządzenia GVC3210 będzie wskazywać, czy urządzenie jest gotowe do pracy, zmieniając kolor z czerwonego na zielony.

**Uwaga:** Na urządzeniu wyświetlającym (np. telewizor) będzie wyświetlany ekran HOME z adresem IP na górnym pasku stanu.

5. Włóż kartę Micro SD do gniazda na kartę Micro SD. Pliki nagrań będą zapisywane na karcie Micro SD.

6. (Opcjonalne) Podłącz urządzenie do prezentacji (np. komputer przenośny) do gniazda HDMI IN urządzenia GVC3210, aby używać go do prezentacji w trakcie połączenia konferencyjnego.

7. (Opcjonalnie) Podłącz akcesorium USB (np. mysz, klawiaturę, pamięć USB itp.) do portu USB.

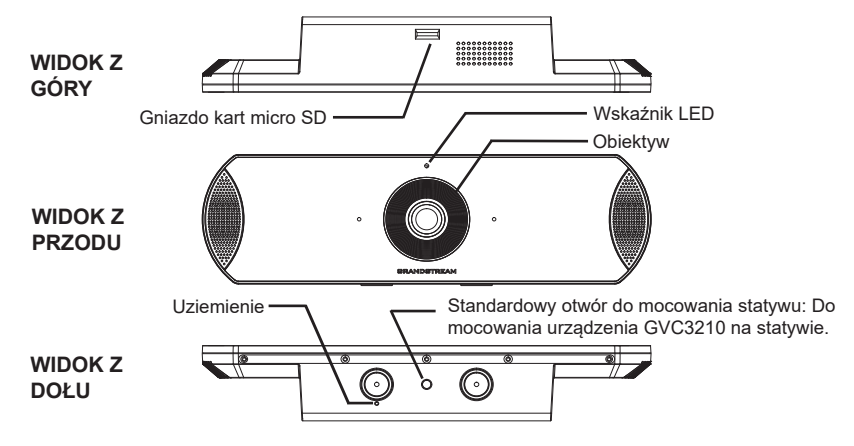

# Przykład połączenia

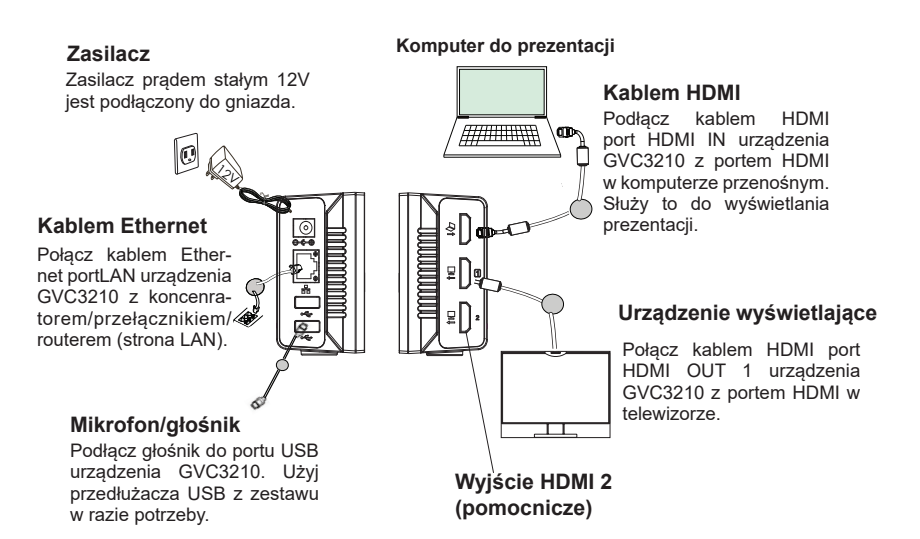

# KORZYSTANIE Z PILOTA DO URZĄDZENIA GVC3210

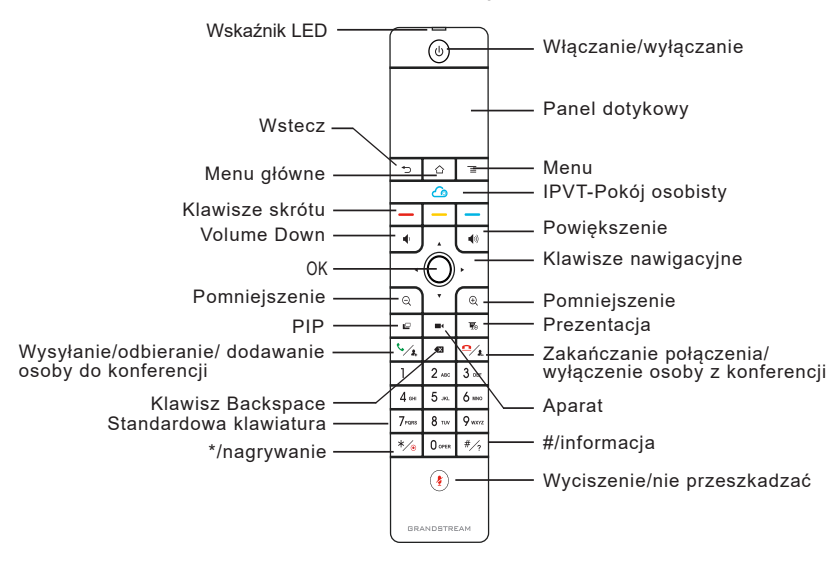

1. Otwórz pokrywę komory baterii z tyłu pilota zdalnego sterowania. Włóż cztery baterie AAA, zachowując prawidłową biegunowość, i załóż pokrywę komory.

2. Przy pierwszym użyciu urządzenia GVC3210 należy je sparować i połączyć z pilotem zdalnego sterowania za pośrednictwem połączenia Bluetooth lub podczerwieni. Po uruchomieniu urządzenia GVC3210 dotknij przycisku OK na pilocie zdalnego sterowania, aby zainicjować połączenie. Potem pilota zdalnego sterowania można używać normalnie.

#### **1. Połączenie w podczerwieni:**

Urządzenia muszą być ustawione naprzeciwko siebie bez żadnych istotnych przeszkód między nimi. Dioda LED pilota zdalnego sterowania jest zielona w przypadku korzystania z trybu połączenia w podczerwieni.

#### **2. Połączenie Bluetooth:**

Jeżeli pilot zdalnego sterowania nie jest sparowany z urządzeniem GVC3210 (np. gdy przywrócono ustawienia fabryczne), naciśnij jednocześnie przycisk OK i przycisk z numerem 5 oraz przytrzymaj je przez około cztery sekundy. Spowoduje to zainicjowanie procesu parowania na pilocie zdalnego sterowania a pilot zostanie sparowany i połączony z urządzeniem GVC3210.

#### **Uwaga:**

1. Użytkownicy mogą również pobrać aplikację pilota Bluetooth do urządzenia GVC3210 dla systemu Android™ i zainstalować ją na urządzeniu z systemem Android™. Tej aplikacji można używać jako alternatywy dla pilota dostarczonego z urządzeniem GVC3210.

2. Po sparowaniu pilota użytkownik może zainicjować Wizarda dla ustawień GVC3210 lub go pominąć i przejść do ustawień ręcznych.

### Skonfigurować GVC3210 za pomocą przeglądarki sieci Web

1. Sprawdź, czy urządzenie GVC3210 jest właściwie podłączone do Internetu i włączone.

2. Adres IP urządzenia GVC3210 zostanie wyświetlony na górnym pasku stanu urządzenia wyświetlającego (np. telewizora) podłączonego za pośrednictwem HDMI.

3. Wpisz adres IP w przeglądarce na komputerze (patrz rysunek poniżej).

4. Domyślna nazwa użytkownika i hasło dla administratora to "admin" i "admin". Domyślna nazwa użytkownika i hasło dla użytkownika to "user" i "123".

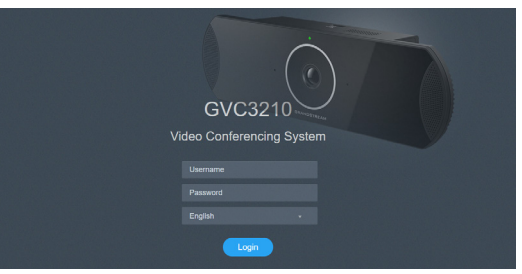

Szczegółową instrukcję obsługi można pobrać ze strony: http://www.grandstream.com/support